# Modbus RTU

SSW900-CRS485-W

User's Guide

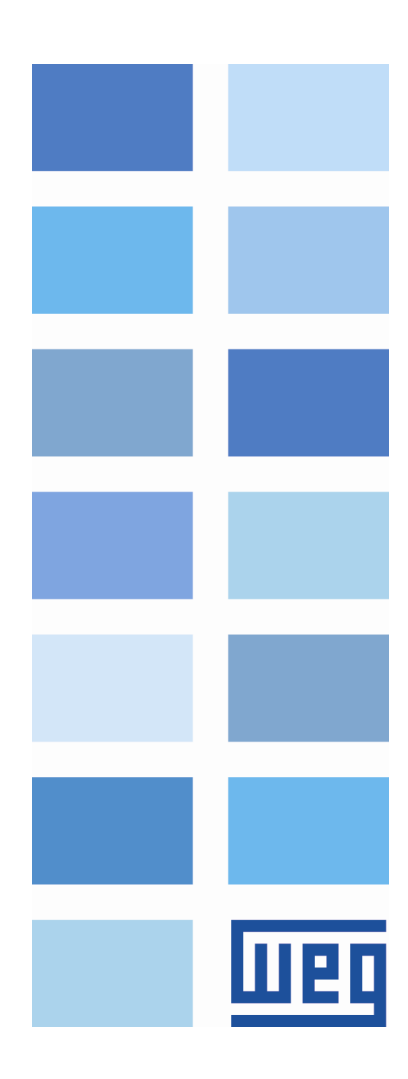

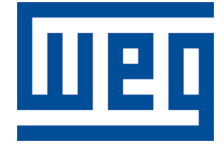

# Modbus RTU User's Guide

Series: SSW900 Software version: 1.2X Language: English Document: 10004628707 / 02 Build 5251

Publication Date: 01/2019

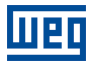

The information below describes the reviews made in this manual.

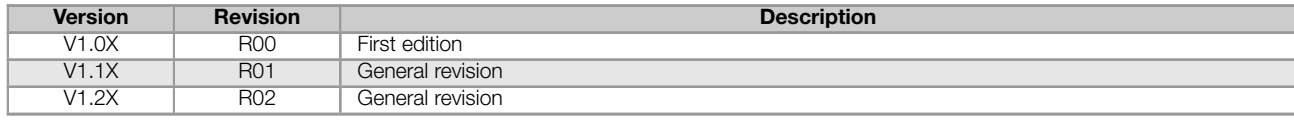

# **CONTENTS**

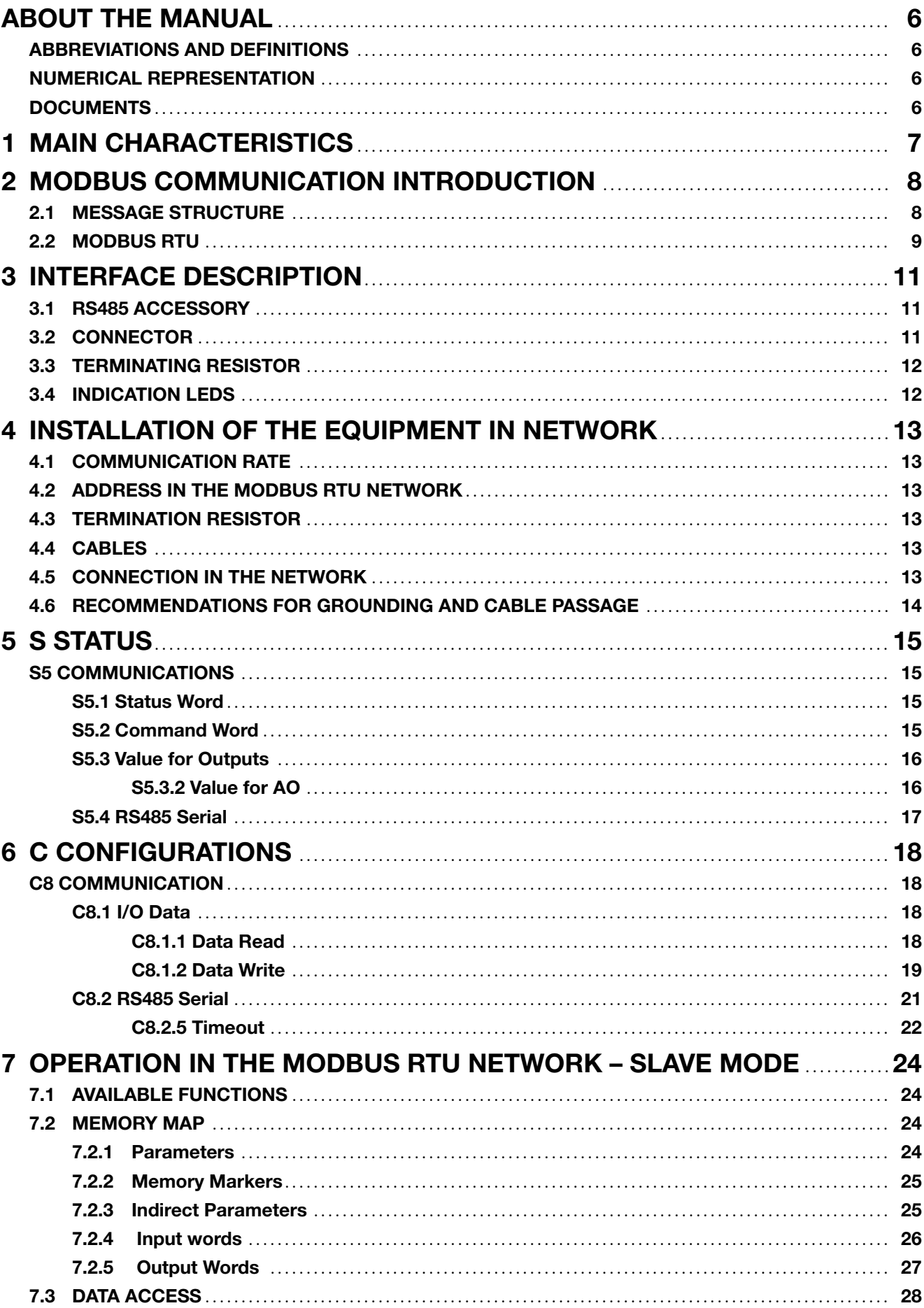

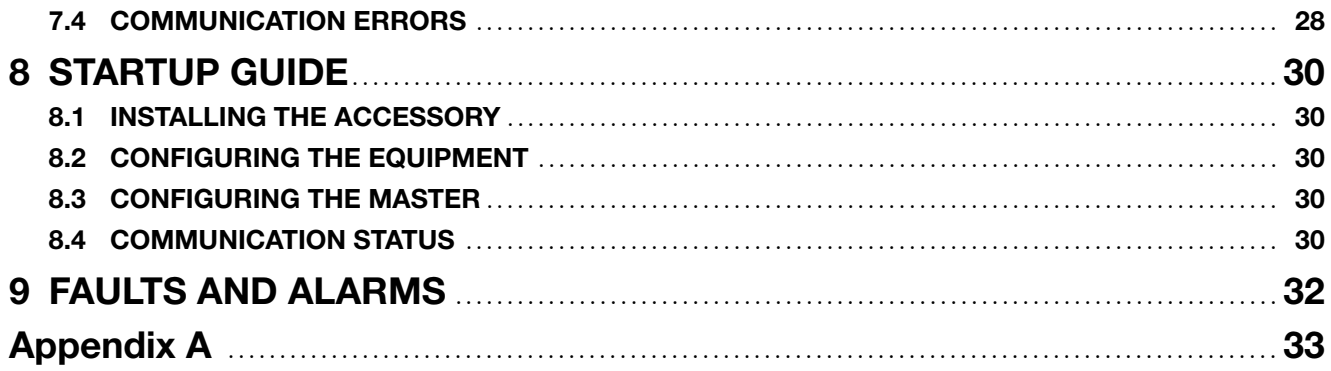

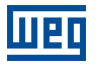

# ABOUT THE MANUAL

<span id="page-5-0"></span>This manual supplies the necessary information for the operation of the SSW900 soft-starter using the Modbus RTU protocol. This manual must be used together with the SSW900 user's manual and programming manual.

### ABBREVIATIONS AND DEFINITIONS

- <span id="page-5-1"></span>ASCII American Standard Code for Information Interchange<br>
CRC Cycling Redundancy Check
- Cycling Redundancy Check
- EIA Electronic Industries Alliance
- **RTU** Remote Terminal Unit<br>**TIA** Telecommunications li
- Telecommunications Industry Association
- LSB Least Significant Bit/Byte
- MSB Most Significant Bit/Byte
- ro Read only
- rw Read/write

### NUMERICAL REPRESENTATION

<span id="page-5-2"></span>Decimal numbers are represented by means of digits without suffix. Hexadecimal numbers are represented with the letter 'h' after the number. Binary numbers are represented with the letter 'b' after the number.

### **DOCUMENTS**

<span id="page-5-3"></span>The Modbus protocol was developed based on the following specifications and documents:

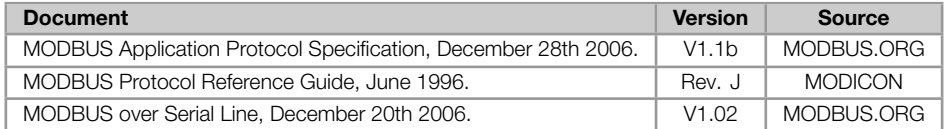

In order to obtain this documentation, consult MODBUS.ORG, which is nowadays the organization that keeps, publishes and updates the information related to the Modbus protocol.

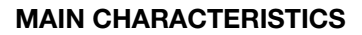

# <span id="page-6-0"></span>1 MAIN CHARACTERISTICS

पाइत

Below are the main characteristics for Modbus RTU communication of the soft-starter SSW900.

- Interface galvanically insulated and with differential signal, providing more robustness against electromagnetic  $\mathbf{u}$ interference.
- It allows the device to operate as Modbus RTU slave.
- Allows data communication for equipment operation and parameterization.

# 2 MODBUS COMMUNICATION INTRODUCTION

<span id="page-7-0"></span>The Modbus protocol was initially developed in 1979 by Modicon. Nowadays, it is a widely spread open protocol, used by several manufactures in many equipments. It is a protocol of application layer for communication between devices, especially used by industrial automation systems.

# 2.1 MESSAGE STRUCTURE

<span id="page-7-1"></span>Modbus is a protocol based on transactions, which consist of a request followed by a response. Every communication begins with the client (master) making a request to a server (slave), which answers what has been asked.

The communication is based on a packet called PDU (Protocol Data Unit) which is defined by the specification of the protocol in three types:

- Request PDU:  $\mathbf{u}$ 
	- Function Code: specifies the kind of service or function requested. Function Data: specific function data.
- Response PDU: u,
	- Function Code: code of the function corresponding to the request. Response Data: specific function data.
- Exception PDU:
	- Error Code: function code corresponding to the request with the most significant bit set. Exception Code: code specifying the exception.

A transaction can be viewed in figure 2.1.

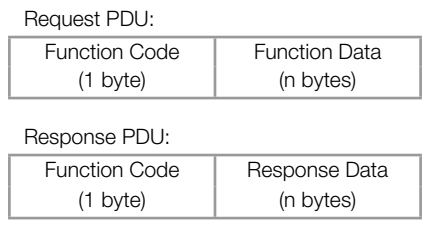

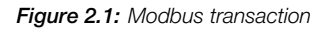

The function code field specifies the kind of service or function requested to the server (reading, writing, etc.). For the list of available functions to access data, refer to item 7.1.

According to the protocol, each function is used to access a specific type of data. Table 2.1 contains the basic types defined in the specification.

#### Table 2.1: [Mo](#page-23-1)dbus data type

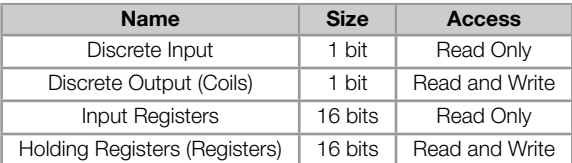

Each implantation of the Modbus protocol can add to the PDU specific data for the proper processing of the messages through the interface used.

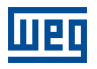

# <span id="page-8-0"></span>2.2 MODBUS RTU

Two transmission modes are defined in the Modbus protocol specification for the serial interface: ASCII and RTU. These modes define the way the message bytes are transmitted. It is not possible to use the two transmission modes in the same network. The SSW900 soft-starter uses only the RTU mode for the telegram transmission.

It allows up to 247 slaves, but only one master.

It adds to the Modbus PDU an address and error-checking field. The association of these fields to the PDU is called ADU (Application Data Unit).

Modbus RTU telegram format:

- Address: used to identify the slave.
- PDU: Modbus PDU.
- CRC: field for checking the transmission errors.

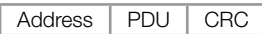

Figure 2.2: Modbus RTU ADU

The master initiates the communication sending a byte with the address of the slave to which the message is destined. When sending the answer, the slave also initiates the telegram with its own address. The master can also send a message to the address 0 (zero), which means that the message is destined to all the slaves in the network (broadcast). In that case, no slave will answer to the master.

The last part of the telegram is the field for checking the transmission errors. The used method is the CRC-16 (Cycling Redundancy Check). This field is formed by two bytes; where first the least significant byte is transmitted (CRC-), and then the most significant (CRC+). The CRC calculation form is described in the protocol specification.

In the RTU mode there is no specific character that indicates the beginning or the end of a telegram. The indication of when a new message begins or when it ends is done by the absence of data transmission in the network, for a minimum period of 3.5 times the transmission time of a data byte (11 bits). Thus, in case a telegram has initiated after the elapsing of this minimum time, the network elements will assume that the first received character represents the beginning of a new telegram. And in the same manner, the network elements will assume that the telegram has reached its end when after receiving the telegram elements, this time has elapsed again.

If during the transmission of a telegram the time between the bytes is longer than this minimum time, the telegram will be considered invalid because the frequency inverter will discard the bytes already received and will mount a new telegram with the bytes that were being transmitted.

For communication rates higher than 19200 bit/s, the used times are the same as for that rate. The next table shows us the times for different communication transmission rates:

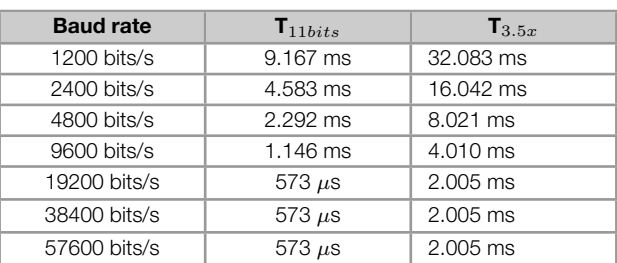

Table 2.2: Communication rates and the time periods involved in the telegram transmission

 $T_{11bits}$  = Time for transmitting one byte of the telegram.

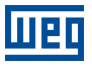

 $T_{3.5x}$  = Minimum interval to indicated beginning and end of a telegram (3.5 x T<sub>11bits</sub>).

# 3 INTERFACE DESCRIPTION

<span id="page-10-0"></span>The SSW900 soft-starter has two Slots for accessories (Figura 3.1). Parameters S3.5.1 and S3.5.2 present which accessory was recognized by Slot.

The accessories can be connected to any Slot, but only one type of each communication accessory is allowed.

Read the user's manual of the SSW900 soft-starter before installing or using this accessory.

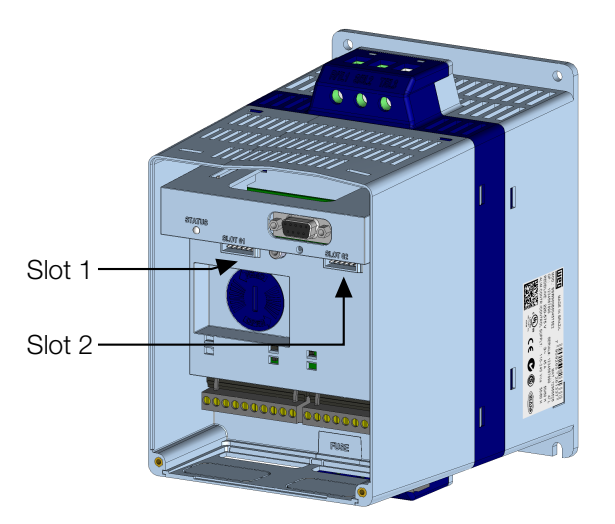

Figure 3.1: Slots for accessories

The SSW900 soft-starter uses the RS485 accessory to provide a Modbus RTU interface for communication. Characteristics of this interface are described next.

### 3.1 RS485 ACCESSORY

<span id="page-10-1"></span>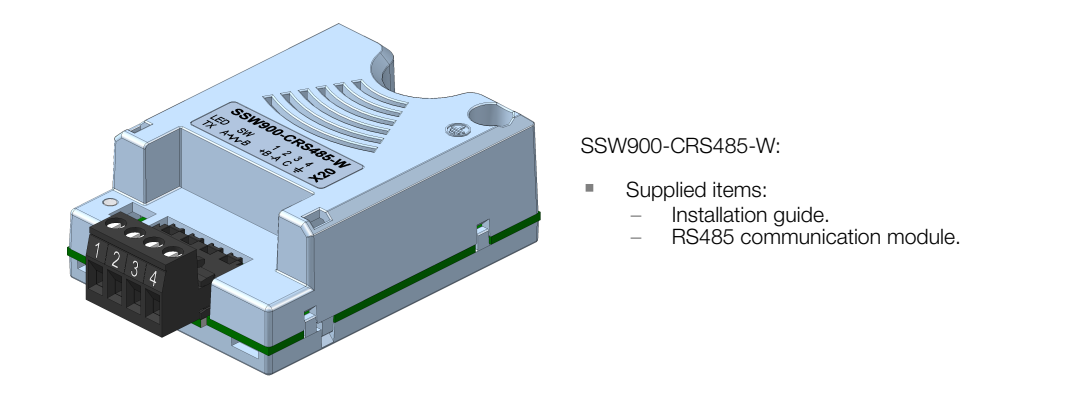

### 3.2 CONNECTOR

<span id="page-10-2"></span>The accessory for RS485 communication has a connector (X20) for network connection. The connector pinout is presented in table 3.1.

Table 3.1: Pin assignment of connector for RS485 (X20)

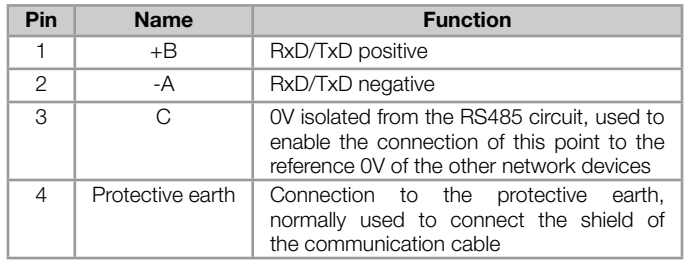

# 3.3 TERMINATING RESISTOR

<span id="page-11-0"></span>The RS485 communication accessory has switches that can be activated to enable the termination resistor according to figure 3.2. The configurations of the switch to enable the termination resistor are shown in table 3.2.

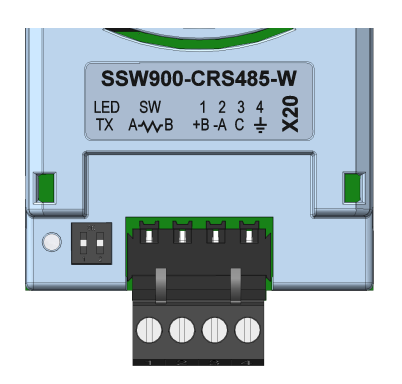

Figure 3.2: Indication LED and switch to enable the termination resistor

Table 3.2: Configurations of the switch (sw) that enables the termination resistor

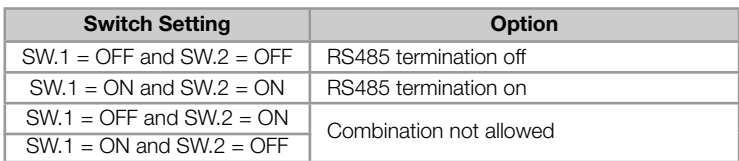

# 3.4 INDICATION LEDS

<span id="page-11-1"></span>The SSW900 soft-starter has a green LED (TX) to indicate data transmission by the product (Figure 3.2).

Details on the alarms, communications failures and communication states are made through the keypad (HMI) and product parameters.

# 4 INSTALLATION OF THE EQUIPMENT IN NETWORK

<span id="page-12-0"></span>For the connection of the soft-starter SSW900 using the RS485 interface, the following points must be observed:

### 4.1 COMMUNICATION RATE

<span id="page-12-1"></span>The RS485 interfaces of the SSW900 soft-starter can communicate using the rates defined on the table 4.1.

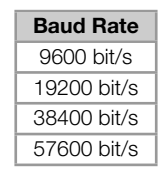

Table 4.1: Supported baud rates

All network equipment must be programmed to use the same communication baud rate.

### 4.2 ADDRESS IN THE MODBUS RTU NETWORK

<span id="page-12-2"></span>Each Modbus RTU network device must have an address, and may range from 1 to 247. This address must be unique for each equipment.

### 4.3 TERMINATION RESISTOR

<span id="page-12-3"></span>The use of termination resistors at the ends of the bus is essential to avoid line reflection, which can impair the signal and cause communication errors. Termination resistors of 120  $\Omega$  | 0.25 W must be connected between the signals +B and -A at the ends of the main bus.

It worth to mention that, in order to allow the disconnection of the element from the network without damaging the bus, it is interesting to put active terminations, which are elements that only play the role of the termination. Thus, any equipment in the network can be disconnected from the bus without damaging the termination.

# 4.4 CABLES

<span id="page-12-4"></span>Recommended characteristics of the cable used in the installation:

- It is recommended the use of a shielded cable with a twisted pair for the signals +B and -A, 24 AWG minimum.
- It is also recommended that the cable has one more wire for the interconnection of the OV reference signal.  $\bar{\mathbf{u}}$
- Maximum length for connection between devices: 1000 m.

To perform the installation, it is recommended the use of shielded cables specific for use in industrial environment.

### 4.5 CONNECTION IN THE NETWORK

<span id="page-12-5"></span>In order to interconnect the several network nodes, it is recommended to connect the equipment directly to the main line without using derivations. During the cable installation the passage near to power cables must be avoided, because, due to electromagnetic interference, this makes the occurrence of transmission errors possible.

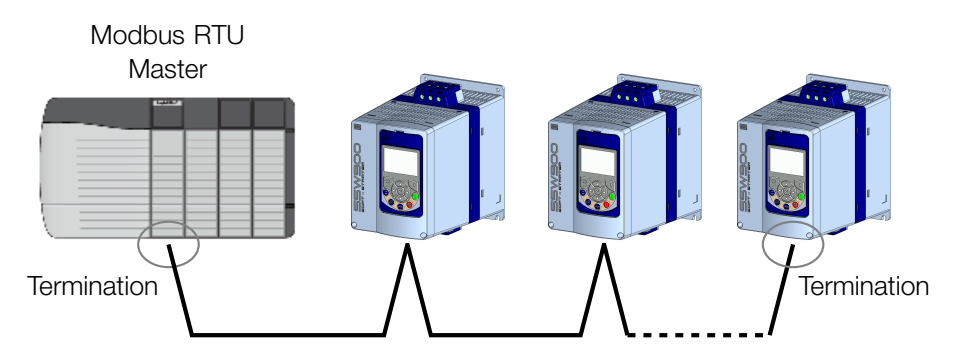

Figure 4.1: Modbus RTU network installation example

In order to avoid problems with current circulation caused by difference of potential among ground connections, it is necessary that all the devices be connected to the same ground point.

The maximum number of devices connected to a single segment of the network is limited to 32. Repeaters can be used for connecting a bigger number of devices.

# <span id="page-13-0"></span>4.6 RECOMMENDATIONS FOR GROUNDING AND CABLE PASSAGE

The correct connection to ground reduces problems caused by interference in an industrial environment. Below are some recommendations regarding grounding and cable passage:

- It is recommended the use of equipment suitable for the industrial environment.
- The cable must be laid separately (and far away if possible) from the power cables.  $\alpha$
- All the network devices must be properly grounded, preferably at the same ground connection.
- Always use shielded cables, as well as connectors with metal housing.
- Use fastening clamps in the main grounding point, allowing a greater contact area between the cable shield and the grounding.
- Avoid connection of the cable in multiple grounding points, especially where groundings of different potentials are present.

# <span id="page-14-0"></span>5 S STATUS

Allows viewing of the SSW reading variables.

# S5 COMMUNICATIONS

<span id="page-14-1"></span>HMI monitoring parameters of the communication interfaces.

For a detailed description, refer to the Anybus-CC, CANopen, DeviceNet and Modbus RTU User's Manuals of the SSW according to the interface used.

#### <span id="page-14-2"></span>S5.1 Status Word

.1 SSW 0 ... 15 Bit

#### Description:

Word of SSW status.

#### .1 SSW Word of SSW status.

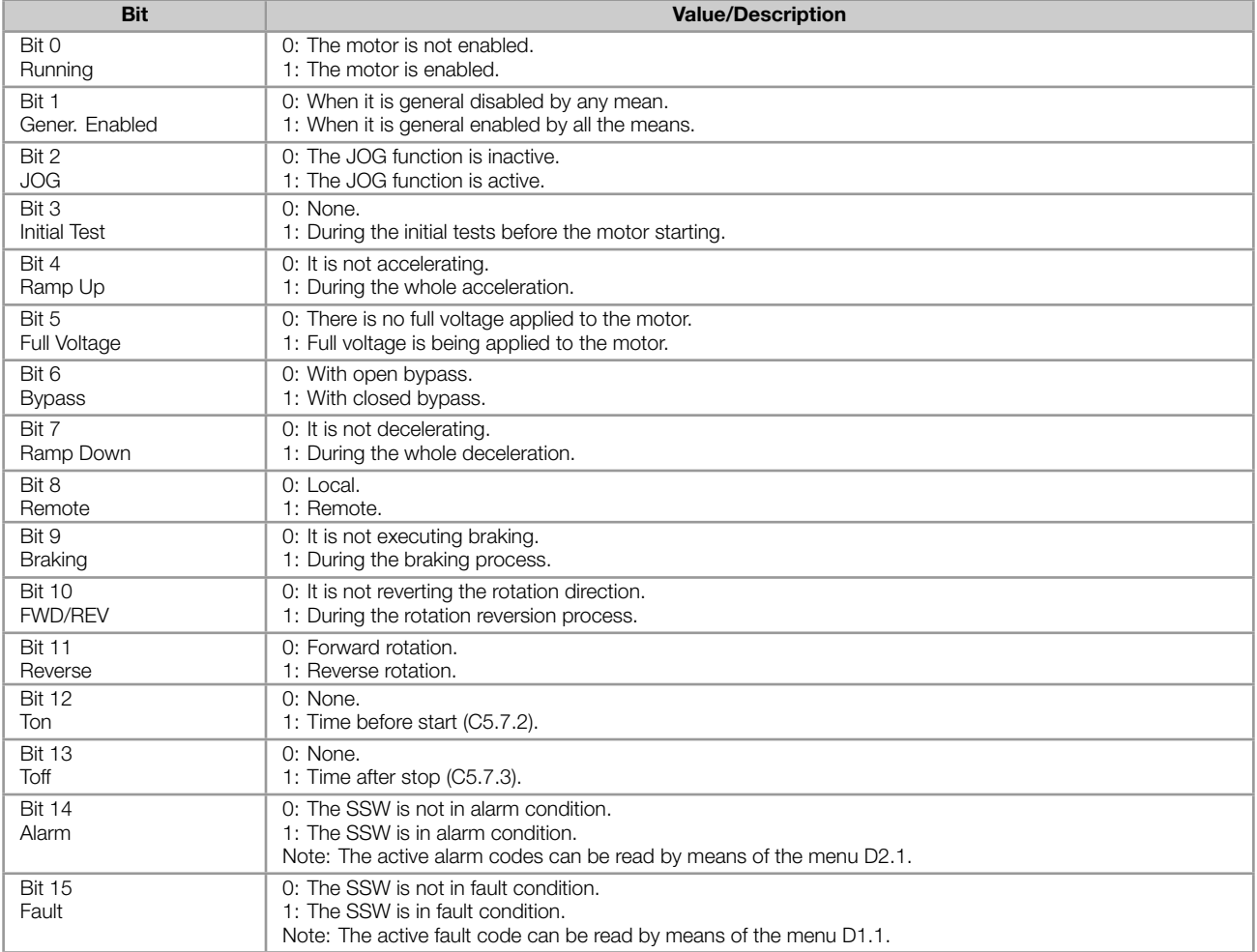

#### <span id="page-14-3"></span>S5.2 Command Word

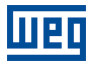

#### Description:

Command word of all sources of the SSW. The RUN/STOP and JOG commands of the sources which are not active will be reset.

.5 Slot1 Control word via any communication accessory connected to Slot 1.

.6 Slot2 Command word via any communication accessory connected to Slot 2.

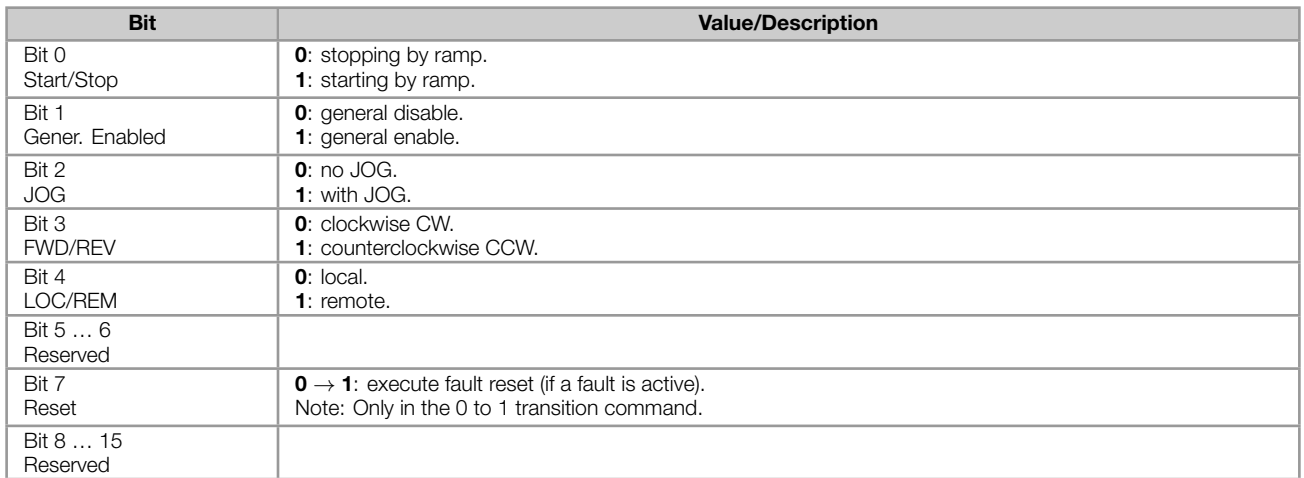

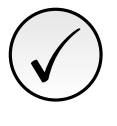

#### NOTE!

If the RUN/STOP and JOG commands are by a certain source and it is active, only these commands can be viewed in S5.2. For security reasons, all the other commands of the other sources which are not active will be reset.

#### <span id="page-15-0"></span>S5.3 Value for Outputs

.1 DO Value 0 ... 15 Bit

#### Description:

Value for digital and analog outputs via serial communication.

.1 DO Value Value for the digital outputs via network interfaces.

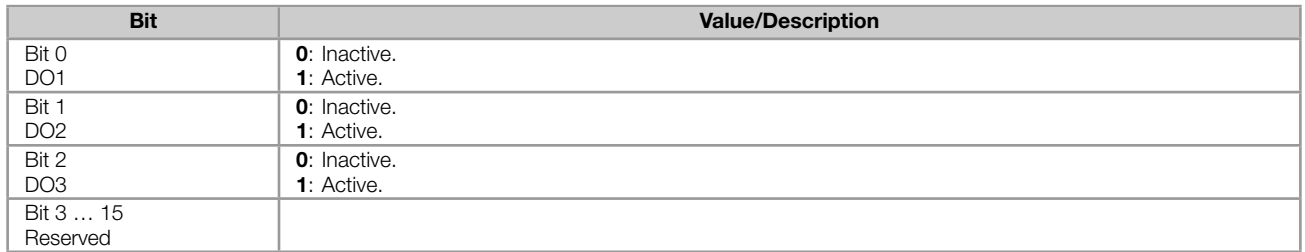

#### <span id="page-15-1"></span>S5.3.2 Value for AO

.1 AO in 10 bits 0 ... 1023

#### Description:

Value for the analog output via network interfaces.

.1 AO in 10 bits Value for the analog output via network interfaces: 0...1023. 0=0% and 1023=100%.

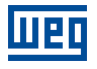

#### <span id="page-16-0"></span>S5.4 RS485 Serial

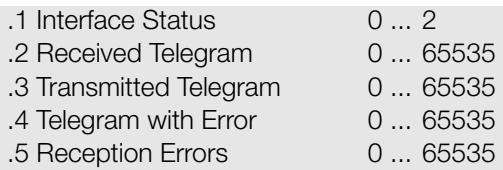

#### Description:

Status for RS485 accessory, and the protocols using this interface.

.1 Interface Status Identify whether the RS485 serial interface board is properly installed, and whether the serial communication presents errors.

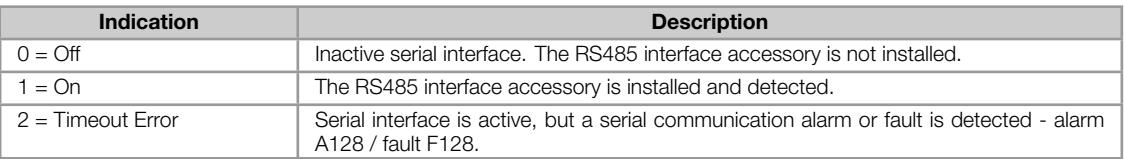

.2 Received Telegram Cyclic counter that is incremented every time a telegram is received.

.3 Transmitted Telegram Cyclic counter that is incremented every time a telegram is transmitted.

.4 Telegram with Error It shows the number of messages received with incorrect error check field (i.e.: CRC, Checksum).

.5 Reception Errors It shows the number of bytes received with other communication errors.

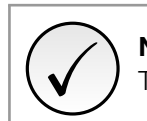

NOTE! The contactors are cyclic, that is, above 65535 they return to 0.

# <span id="page-17-0"></span>6 C CONFIGURATIONS

This menu allows the programming of all SSW configuration parameters.

### C8 COMMUNICATION

<span id="page-17-1"></span>To change information via communication network, the SSW has several standard protocols.

The following necessary accessories and protocols are available:

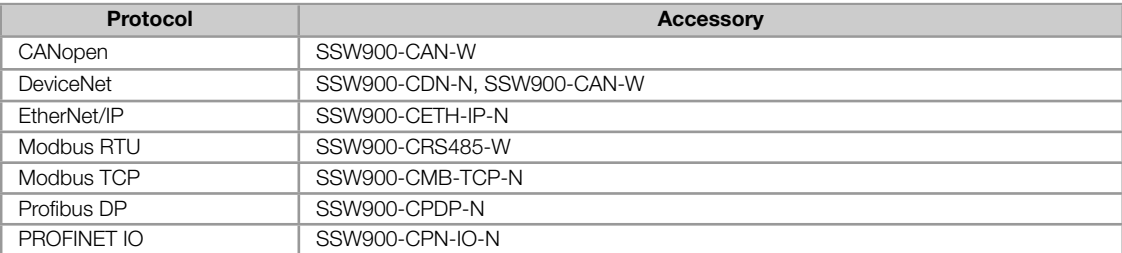

For further details regarding the SSW configuration to operate these protocols, refer to the SSW Communication Manual.

#### C8.1 I/O Data

<span id="page-17-2"></span>Configure network data exchange area.

Use this for cyclic communication over SSW900-CAN-W module (DeviceNet), SSW900-CPDP-N, SSW900-CDN-N, SSW900-CETH-IP-N and SSW900-CPN-IO-N. For SSW900-CRS485-W using Modbus RTU protocol or SSW900- CMB-TCP-N module, a contiguous area of holding registers (@1500-@1549 and @1600-@1619) can be accessed using standard Modbus functions.

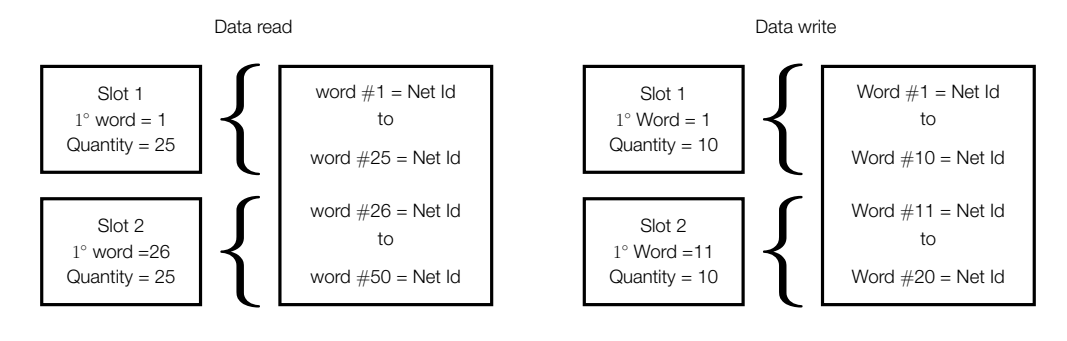

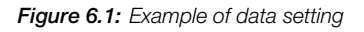

#### <span id="page-17-3"></span>C8.1.1 Data Read

Configure a set of 16 bit parameters to read over the network.

<span id="page-17-4"></span>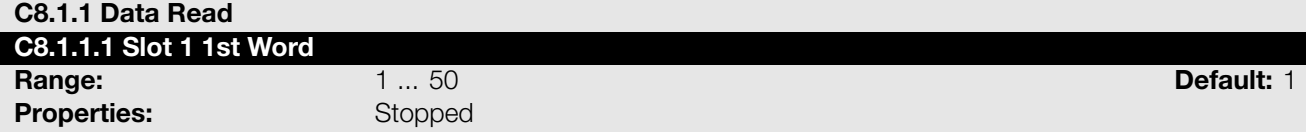

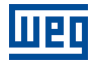

#### Description:

It sets the index of the first programmable read word for data communication (inputs for master).

<span id="page-18-1"></span>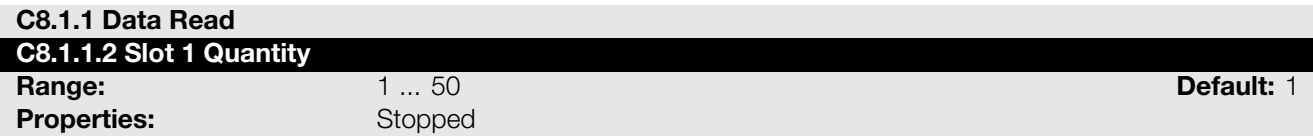

#### Description:

It sets the number of read words for data communication (inputs for master), from the first word on.

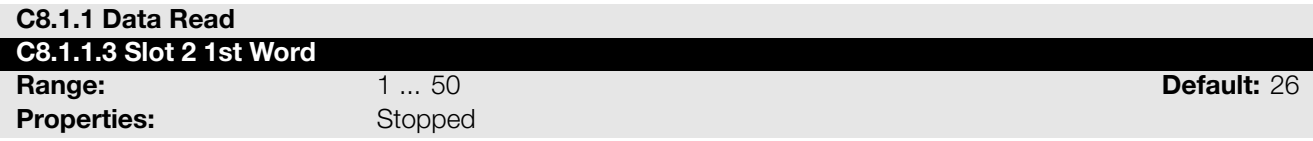

#### Description:

It sets the index of the first programmable read word for data communication (inputs for master).

<span id="page-18-2"></span>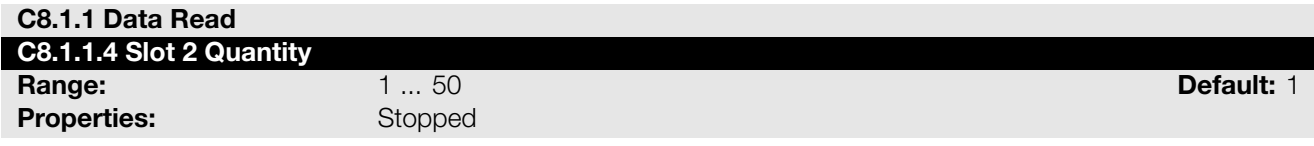

#### Description:

It set the number of read words for data communication (inputs for master), from the first word on.

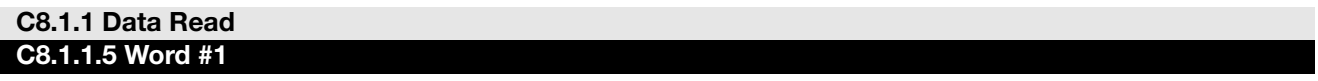

#### C8.1.1.5 to C8.1.1.54

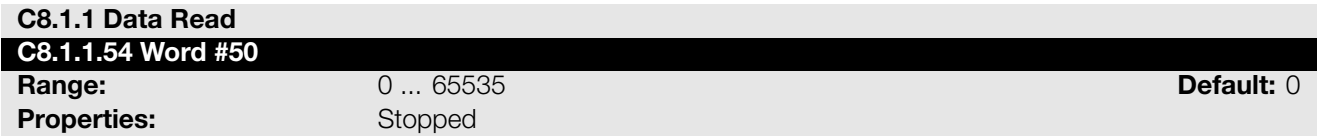

#### Description:

Select the net address of other parameter, which content will be available as reading data for fieldbus interfaces (inputs: sent to master).

The data size of the referenced parameter must be considered. If data size is bigger than 16 bits, the next data read word configuration must be set to the same net address.

#### <span id="page-18-0"></span>C8.1.2 Data Write

Configure a set of 16 bit parameters to write over the network.

<span id="page-18-3"></span>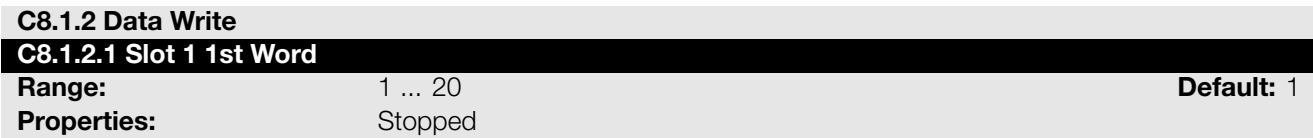

#### Description:

It sets the index of the first programmable write word for data communication (outputs for master).

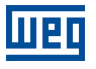

#### <span id="page-19-0"></span>C8.1.2 Data Write

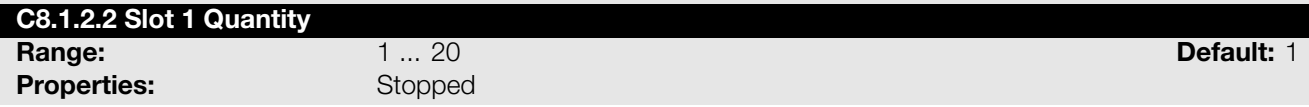

#### Description:

It sets the number of write words for data communication (outputs for master), from the first word on.

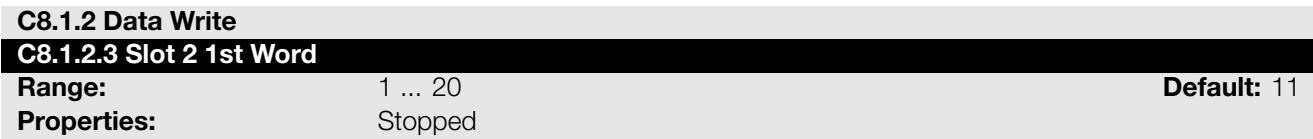

#### Description:

It sets the index of the first programmable write word for data communication (outputs for master).

<span id="page-19-1"></span>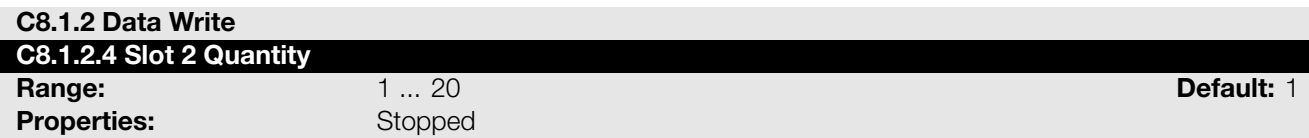

#### Description:

It sets the number of write words for data communication (outputs for master), from the first word on.

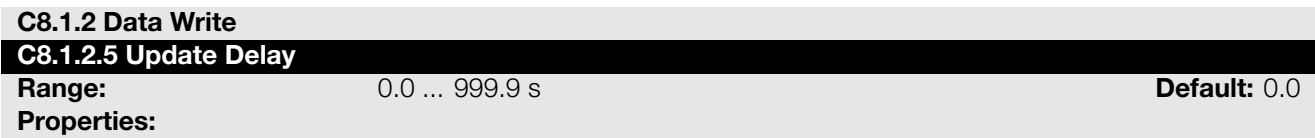

#### Description:

Whenever there is a transition from offline (without cyclic data) to online (with cyclic write data), the data received via communication networks (write words) is ignored during this programmed time, remaining in the state it was before the beginning of the reception.

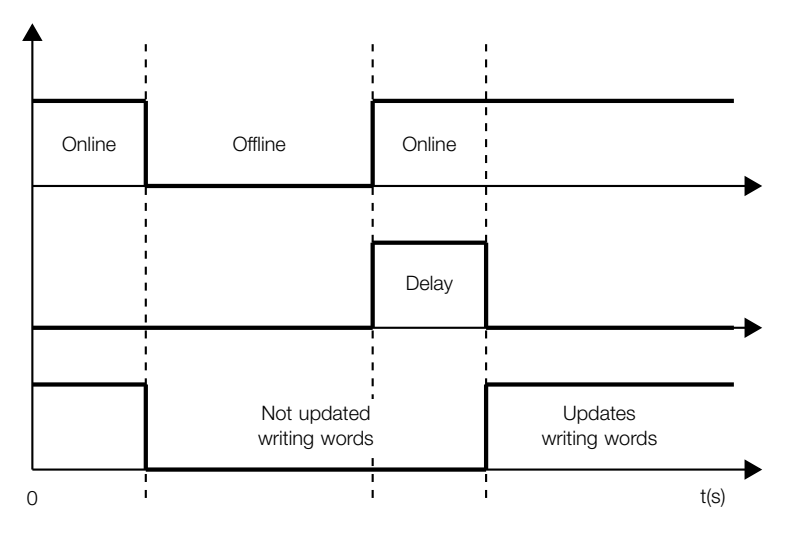

Figure 6.2: Delay in the update of the I/O words

#### C8.1.2 Data Write C8.1.2.6 Word #1

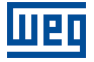

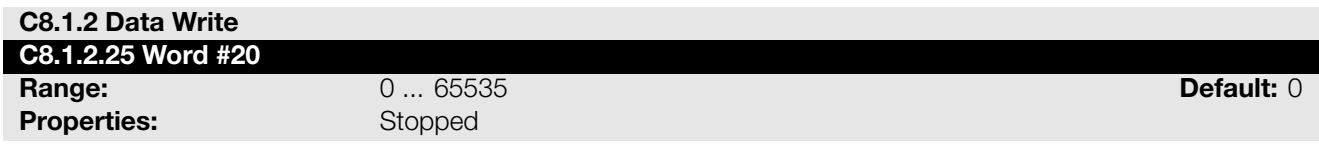

#### Description:

Select the net address of other parameter, which content will be available as writing data for fieldbus interfaces (outputs: received from master).

The data size of the referenced parameter must be considered. If data size is bigger than 16 bits, the next data write word configuration must be set to the same net address.

#### C8.2 RS485 Serial

<span id="page-20-0"></span>Configuration for RS485 accessory, and the protocols using this interface.

For a detailed description, refer to the SSW900 Modbus-RTU User's Manual, supplied in electronic format.

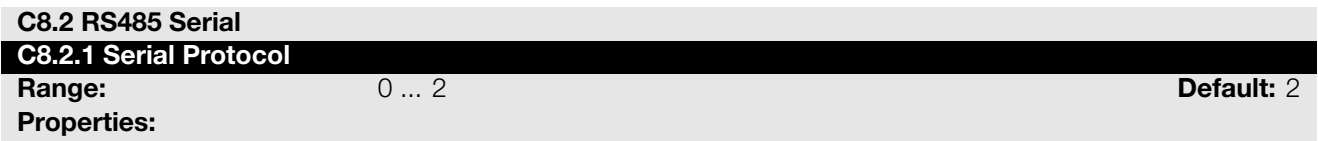

#### Description:

Select the desired protocol for the serial interface.

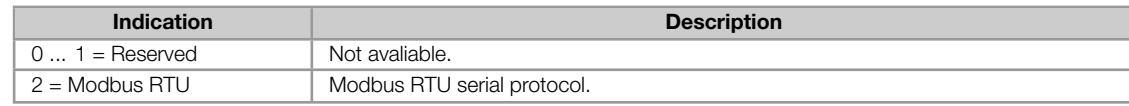

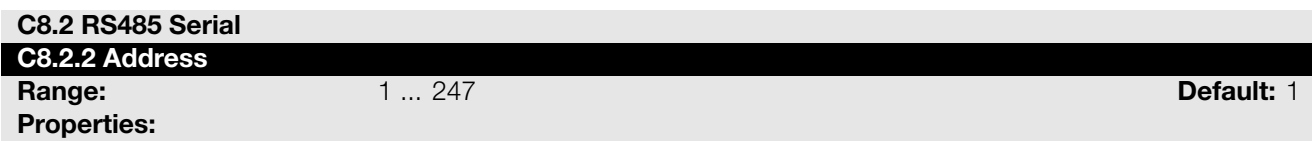

#### Description:

Select the address used for the serial communication.

It is necessary that each device in the network has an address different from all the others.

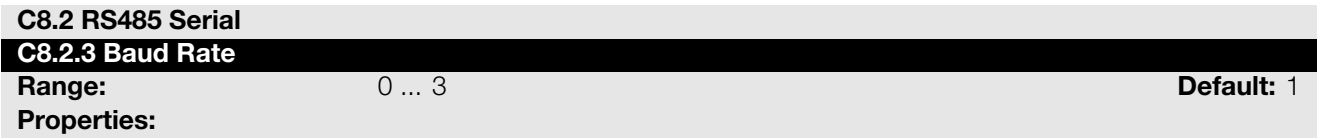

#### Description:

Select the baud rate for the serial communication interface, in bits per second. This configuration must be identical for all the devices connected to the network.

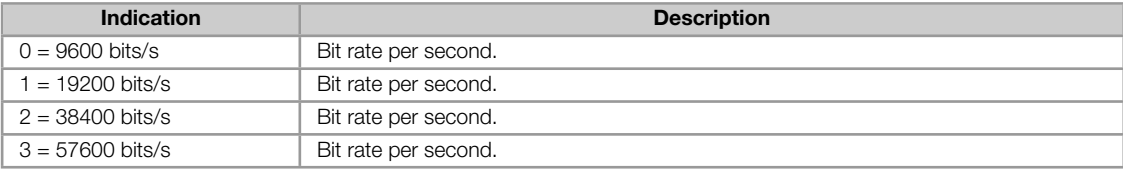

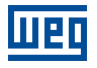

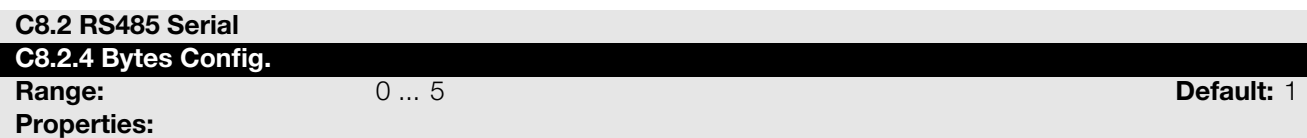

#### Description:

Select the number of data bits, parity and stop bits of the serial interface bytes. This configuration must be identical for all the devices connected to the network.

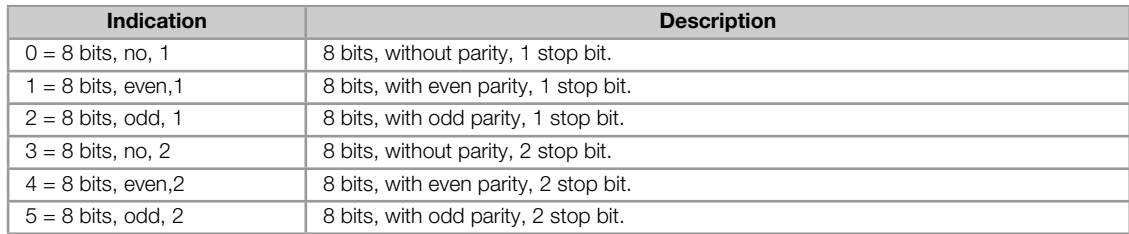

#### C8.2.5 Timeout

<span id="page-21-0"></span>Protection against fault in the RS485 communication.

In case the product does not receive valid telegrams for a period longer than the setting, a communication error will be indicated, alarm A128 or fault F128 will be displayed on the HMI, depending on the programming of C8.2.5.1, and the action programmed in C8.2.5.2 will be executed.

Time will start counting from the first valid telegram received.

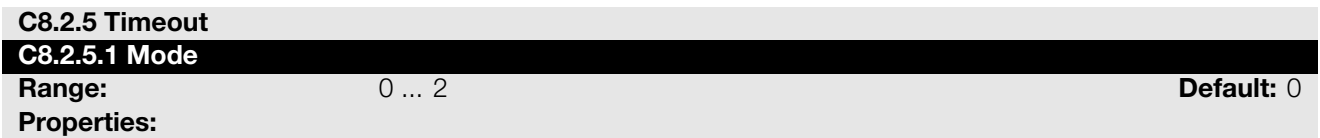

#### Description:

It allows configuring the protection tripping mode for RS485 communication timeout.

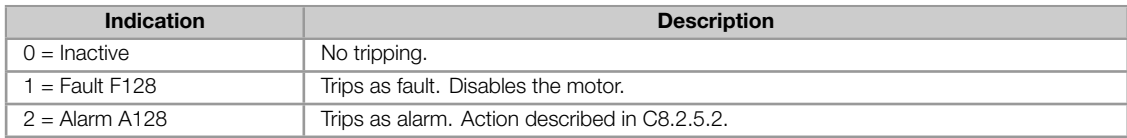

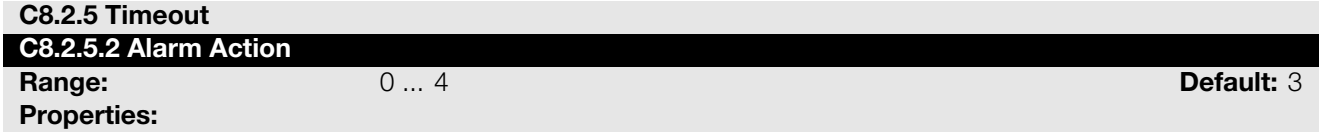

#### Description:

Action for the RS485 communication timeout alarm.

The actions described in this parameter are executed through the writing of the respective bits in the control word of the SLOT to which the RS485 is connected. Thus, for the commands to be effective, the equipment must be programmed to be controlled by the network interface used. This programming is done through menu C3.

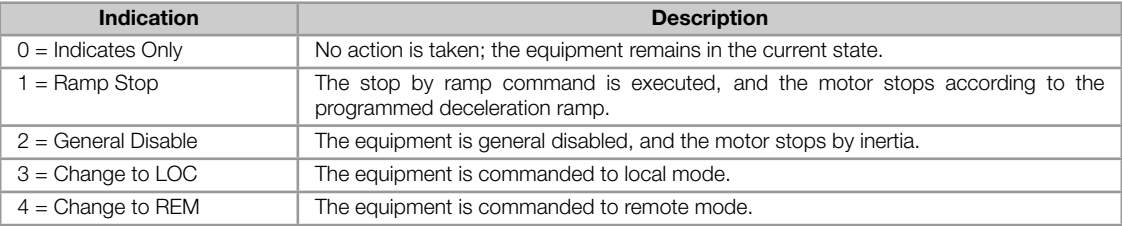

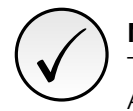

#### NOTE!

The alarm action will only have a function if the timeout tripping mode C8.2.5.1 is programmed for Alarm A128.

### <span id="page-22-0"></span>C8.2.5 Timeout

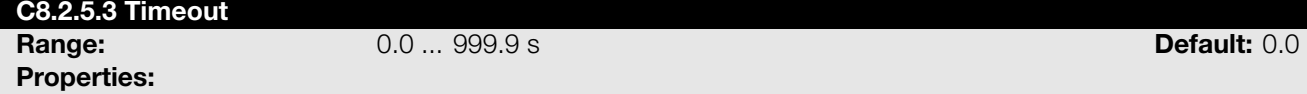

#### Description:

Maximum time without communication.

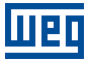

# <span id="page-23-0"></span>7 OPERATION IN THE MODBUS RTU NETWORK – SLAVE MODE

The SSW900 soft-starter has the following characteristics when operated as a slave in Modbus RTU network:

- Network connection via RS485 serial interface.
- Address, communication rate and byte format defined by equipment parameters.
- It allows the SSW900 soft-starter programming and control via the access to parameters.
- It allows accessing all the markers and data used in the ladder program of the SSW900 soft-starter.

#### NOTE!

✓

The RS485, USB and Ethernet interfaces, for using the same functions to access the data and programming of the equipment, must not be used simultaneously to perform program download or on-line monitoring functions of the SSW900 soft-starter, because conflicts may occur during the simultaneous access to the data.

# <span id="page-23-1"></span>7.1 AVAILABLE FUNCTIONS

In the Modbus specification are defined the functions used to access different types of data. In the SSW900, in order to access those data the following services (or functions) have been made available:

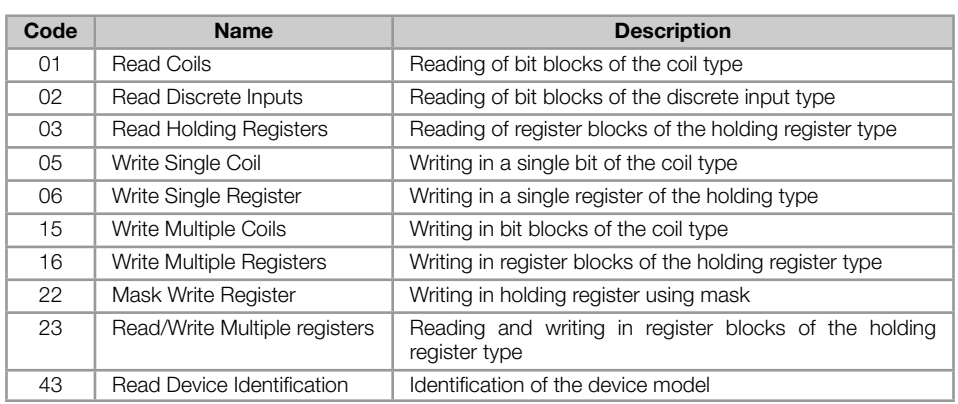

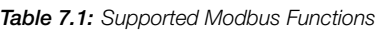

### <span id="page-23-2"></span>7.2 MEMORY MAP

The soft-starter SSW900 has different types of data accessible through the Modbus communication. These data are mapped at data addresses and access functions as described in the following items.

#### <span id="page-23-3"></span>7.2.1 Parameters

The SSW900 soft-starter Modbus communication is based on the reading/writing of the equipment parameters. All parameters of the equipment are available as 16-bit holding registers. The data addressing is done with the offset equal to zero, which means that the parameter's network address (Net Id) corresponds to the register address.

It is necessary to know the device list of parameters to be able to operate the equipment. Thus, it is possible to identify what data are needed for the status monitoring and the control of the functions. The main parameters are:

Monitoring (reading):

S5.1.1 (holding register address 680): Status Word SSW. H,

#### Command (writing):

- [S5.2.5 \(holding register address 685\): Command Word S](#page-14-2)lot1.
- S5.2.6 (holding register address 686): Command Word Slot2.

Refer to Appendix A [for a complete parameter list of the equipme](#page-14-3)nt.

# ✓ NOTE!

- [Depe](#page-32-0)nding on the master that is used, those registers are referenced starting from the base address 40000 or 4x. In this case, the address that must be programmed in the master for a parameter is the address showed in the table A.2 added to the base address. Refer to the master documentation to find out how to access holding registers.
- It should be noted that read-only parameters can only be read from the equipment, while other parameters can be read and written through the network.
- Parameters that have the prop[erty](#page-34-0) Stopped are only changed when the motor is stopped.
- The data is transmitted as an integer value, without the indication of the decimal places.

#### 7.2.2 Memory Markers

<span id="page-24-0"></span>Besides the parameters, other types of data as bit markers, word or float, can also be accessed using the Modbus protocol. Those markers are used mainly by the SoftPLC function, available for the SSW900. Refer to the SoftPLC documentation for the description of those markers, as well as for the addresses via Modbus.

#### 7.2.3 Indirect Parameters

<span id="page-24-1"></span>Modbus RTU does not define a channel of cyclic data dedicated like in other networks. However, the SSW900, has dedicated registers so as to optimize the access to non-contiguous parameter areas.

The holding registers with address 1500 to 1549 are used to read, while the ones with address 1600 to 1619 write values of the parameters mapped on menu C8.1.

| <b>Programmable Parameter</b> | <b>Indirect Access</b><br>Register | <b>Description</b>                                                                            |  |
|-------------------------------|------------------------------------|-----------------------------------------------------------------------------------------------|--|
| C8.1.1.5 Data Read Word #1    | 1500                               | Register 1500 contains the value of the parameter whose Net Id<br>is configured in C8.1.1.5.  |  |
|                               |                                    |                                                                                               |  |
| C8.1.1.54 Data Read Word #50  | 1549                               | Register 1549 contains the value of the parameter whose Net Id<br>is configured in C8.1.1.54. |  |
| C8.1.2.6 Data Write Word #1   | 1600                               | Register 1600 contains the value of the parameter whose Net Id<br>is configured in C8.1.2.6.  |  |
|                               |                                    |                                                                                               |  |
| C8.1.2.25 Data Write Word #20 | 1619                               | Register 1619 contains the value of the parameter whose Net Id<br>is configured in C8.1.2.25. |  |

Table 7.2: Relationship between configuration parameters and access address

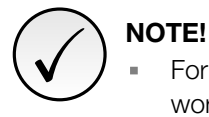

For the Modbus protocol, each object referenced in the output area is only changed when the last word mapped for this object is written.

#### 7.2.4 Input words

The SSW900 soft-starter has a reading area with 50 16-bit words available for cyclic data exchange of communication networks. The data available in the reading area (Input) is sent to the master of the network. This area is shared between the two Slots.

To map an object in the reading area, follow the steps below.

- 1. Configure parameter C8.1.1.1 (Slot 1) or C8.1.1.3 (Slot 2). Those parameters indicate which of the reading words starts the input area for the specific Slot.
- 2. Configure on parameter C8.1.1.2 (Slot 1) or C8.1.1.4 (Slot 2) the quantity of input words which must be transmitted via netwo[rk.](#page-17-4)
- 3. Parameters C8.1.1.5 to C8.1.1.54 enable to configure the data that must be provided on the reading words. Those parameters must [contain th](#page-18-1)e network [addresses](#page-18-2) (Net Id) of the data that must be transmitted on the respective reading words. The Net Id list is available on the table A.2. Consider the size of each parameter mentioned in this list when programming each word.

#### Example

The example below presents a configuration for Slot 2. Considering the following parameters to be mapped:

- S5.1.1 Status Word SSW.
- S1.2.4 Main Line Voltage Average.
- S1.1.4 Current Average.
- [S1.5.4 Output Power & P.](#page-38-0)F. P. F..  $\blacksquare$

Sea[rching parameter inform](#page-34-0)ation on the table A.2:

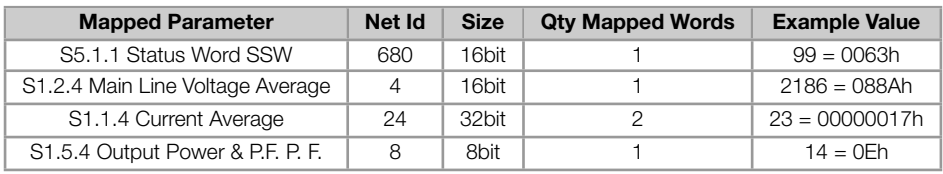

Therefore, the configuration must be performed as shown below:

- 1. C8.1.1.3 Data Read Slot 2 1st Word = 26 *→* first word transmitted via network is the word #26.
- 2. C8.1.1.4 Data Read Slot 2 Quantity =  $5 \rightarrow$  sum of the column "Qty mapped words".
- 3. Table 7.3 presents the configuration parameters of the words and the content of the reading words.

<span id="page-25-0"></span>

| <b>Configuration Parameter</b> | <b>Mapped Parameter</b> | Net Id | <b>Input Area Value</b>  |
|--------------------------------|-------------------------|--------|--------------------------|
| C8.1.1.30 Data Read Word #26   | S <sub>5.1.1</sub>      | 680    | 0063h                    |
| C8.1.1.31 Data Read Word #27   | S <sub>1.2.4</sub>      | 4      | 088Ah                    |
| C8.1.1.32 Data Read Word #28   | S <sub>1.1.4</sub>      | 24     | 0017h (S1.1.4 low word)  |
| C8.1.1.33 Data Read Word #29   | S <sub>1.1.4</sub>      | 24     | 0000h (S1.1.4 high word) |
| C8.1.1.34 Data Read Word #30   | S <sub>1.5.4</sub>      | 8      | 000Eh                    |

Table 7.3: Example of configuration of the writing words.

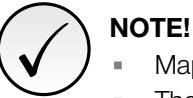

- Mapping of invalid parameters or not available will return zero value.
- The data is transmitted as an integer value, without the indication of the decimal places. ×.
- To obtain the network address (Net Id) of the parameters, refer to Appendix A.  $\bar{\phantom{a}}$

#### 7.2.5 Output Words

The SSW900 soft-starter has a writing area with 20 16-bit words available for cyclic data exchange of communication networks. The data available in the write area (Output) is received from the network master. This area is shared between the two Slots.

To map an object in the writing area, follow the steps below.

- 1. Configure parameter C8.1.2.1 (Slot 1) or C8.1.2.3 (Slot 2). Those parameters indicate which of the writing words starts the output area for the specific Slot.
- 2. Configure on parameter C8.1.2.2 (Slot 1) or C8.1.2.4 (Slot 2) the quantity of reading words which must be transmitted via netwo[rk.](#page-18-3)
- 3. Parameters C8.1.2.6 to C8.1.2.25 enable to configure the data that must be provided on the writing words. Those parameters must [contain t](#page-19-0)he networ[k address](#page-19-1) (Net Id) of the data that must be transmitted on the respective writing words. The Net Id list is available on the table A.2. Consider the size of each parameter mentioned in list when programming each word.

#### Exemplo

The example below presents a configuration for Slot 1. Considering the following parameters to be mapped:

- S5.2.5 Command Word Slot1.
- S5.3.1 Value for Outputs DO Value.
- S5.3.2.1 Value for AO AO in 10 bits.

Sea[rching parameter information on the](#page-39-0) table A.2:

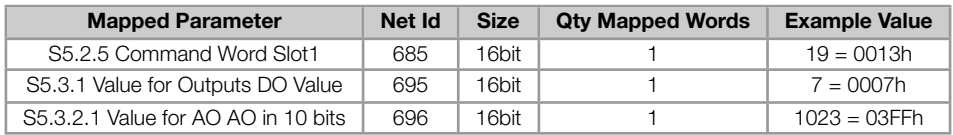

Therefore, the configuration must be performed as shown below:

- 1. C8.1.2.1 Data Write Slot 1 1st Word = 1 *→* first word transmitted via network is the word #1.
- 2. C8.1.2.2 Data Write Slot 1 Quantity = 3 *→* sum of column "Qty mapped words".
- 3. The table 7.4 presents the configuration parameters of the words and the content of the writing words.

<span id="page-26-0"></span>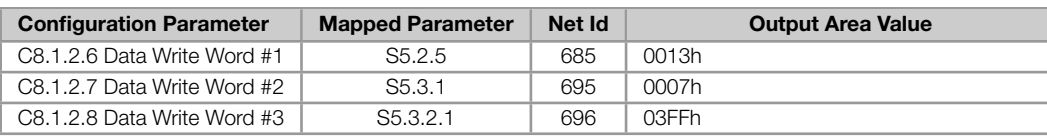

#### Table 7.4: Example of configuration of the writing words.

# NOTE!

✓

- Mapping of readonly parameters (status, diagnostics) or invalid parameters will have no effect.
- Parameters that have the property Stopped, when mapped on the writing words, are only changed when the motor is stopped.
- The parameters written using these words are not saved in non-volatile memory. Thus, if the  $\mathbf{u}$ equipment is turned off and back on, these parameters will return to their original value.
- The data is transmitted as an integer value, without the indication of the decimal places.
- To obtain the network address (Net Id) of the parameters, refer to Appendix A.

# 7.3 DATA ACCESS

The Modbus protocol allows the access only by bits or by 16-bit registers.

To make it possible to write or read a block of more than 2 registers without an error return even if there is an invalid register in the selected range, the following definitions have been used:

- Reading registers that do not represent available parameters return the value zero when the requested number of registers is greater than 2. For requests with a quantity equal to 1 or 2 registers, error code 2 (Invalid data address) is returned.
- Write to registers that represent read-only or invalid parameters have no effect and do not return error when the requested number of registers is greater than 2. For requests with a quantity equal to 1 or 2 registers, error code 2 (Invalid data address) is returned.

Data types greater than 16 bits must be accessed as multiple registers. If the number of registers requested is not sufficient to access the full size of the data type, error code 2 (Invalid data address) is returned.

For example, the float data type take four bytes of memory. In the access by registers, it is necessary to read or write two registers in sequence (least significant value in the first register) so that the four bytes will be accessed.

The Modbus protocol defines that in order to transmit a 16-bit register, the most significant byte (MSB) must be transmitted first. Therefore, if four registers are read in a row, from the register with address 0, the content of each register will be transmitted the following way:

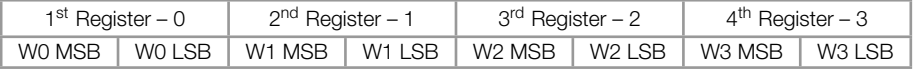

# 7.4 COMMUNICATION ERRORS

<span id="page-27-0"></span>Communication errors may occur in the transmission of telegrams, as well as in the contents of the transmitted telegrams.

In the event of a successful reception, during the treatment of the telegram, the slave may detect problems and send an error message, indicating the kind of problem found:

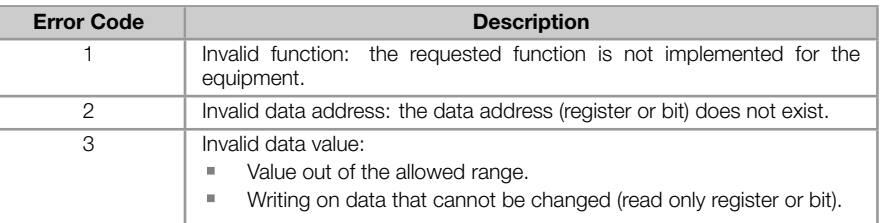

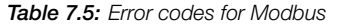

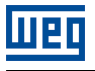

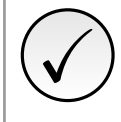

# NOTE!

It is important that it be possible to identify at the client what type of error occurred, in order to be able to diagnose problems during the communication.

# 8 STARTUP GUIDE

<span id="page-29-0"></span>The main steps to start up the SSW900 soft-starter in Modbus TCP network are described below. These steps represent an example of use. Check out the specific chapters for details on the indicated steps.

# 8.1 INSTALLING THE ACCESSORY

- <span id="page-29-1"></span>1. Install the communication accessory, as indicated in the installation guide supplied with the accessory.
- 2. Connect the cables, considering the recommended instructions in network installation, as described in item 4:
	- Use shielded cable.
	- **Properly ground network equipment.**
	- Avoid laying communication cables next to power cables.

# 8.2 CONFIGURING THE EQUIPMENT

- <span id="page-29-2"></span>1. Follow the recommendations described in the user manual to program the device parameters related to the motor parameterization, desired functions for the I/O signals, etc.
- 2. Program the command sources as desired for the application in menu C3.
- 3. Configure communication parameters, such as address, baudrate, parity, etc. in C8.2.
- 4. Configure the timeout for the Modbus RTU communication in C8.2.5.3.
- 5. Program the desired action for the equipment in case of communicatio[n fa](#page-44-0)ult in C8.2.5.
- 6. Define which data will be read and written at soft-starter SSW900, based on its par[amete](#page-20-0)r list. It is not necessary to define I/O words. The Modbus RTU protocol enables direc[t access](#page-22-0) to any device parameter, and does not distinguish between cyclic and acyclic data. Nevertheless, data exchange area[s can b](#page-21-0)e configured via menu C8.1 (see item 7.2.3). Among the main parameters that can be used to control the device, we can mention:
	- S5.1.1 Status Word SSW (read).
	- S5.2.5 Command Word Slot1 (write).
	- S5.2.6 Command Word Slot2 (write).

# 8.3 C[ONFIGURING THE MAS](#page-14-3)TER

<span id="page-29-3"></span>The way the network configuration is done depends greatly on the used master and the configuration tool. It is essential to know the tools used to perform this activity. In general, the following steps are necessary to perform the network configuration.

- 1. Configure the master to access the holding registers, based on the defined equipment parameters to read and write. The register address is based on the parameter's network address (Net Id), as shown in Appendix A.
- 2. It is recommended that reading and writing are done in a cyclic manner, allowing detection of communication errors by timeout. The period of data update must be in accordance with the value programmed in parameter C8.2.5.3.

# 8.4 [COMM](#page-22-0)UNICATION STATUS

<span id="page-29-4"></span>Once the network is assembled and the master programmed, it is possible to use the LEDs and parameters of the equipment to identify some status related to the communication.

Parameter S5.4.1 indicates the slave communication status.

- Parameters S5.4.2 and S5.4.3 indicate, respectively, the number of Modbus RTU telegrams received and transmitted by the slave.
- Parameters S5.4.4 and S5.4.5 indicate communication errors detected by the slave.

The master of the network must also supply information about the communication with the slave.

# 9 FAULTS AND ALARMS

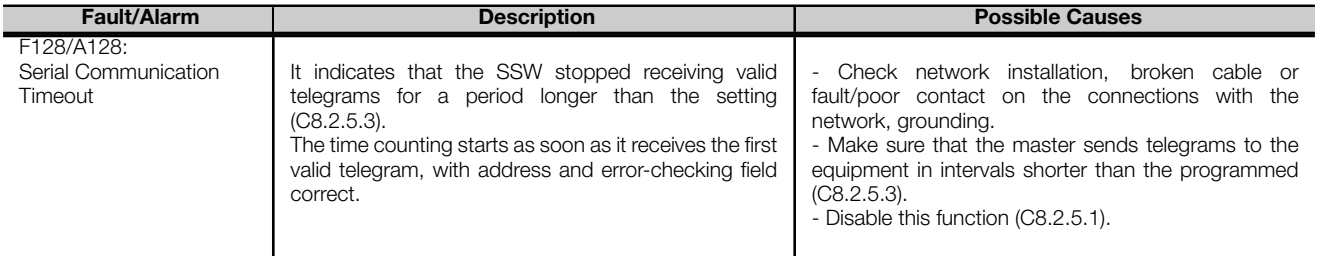

# APPENDIX A

<span id="page-32-0"></span>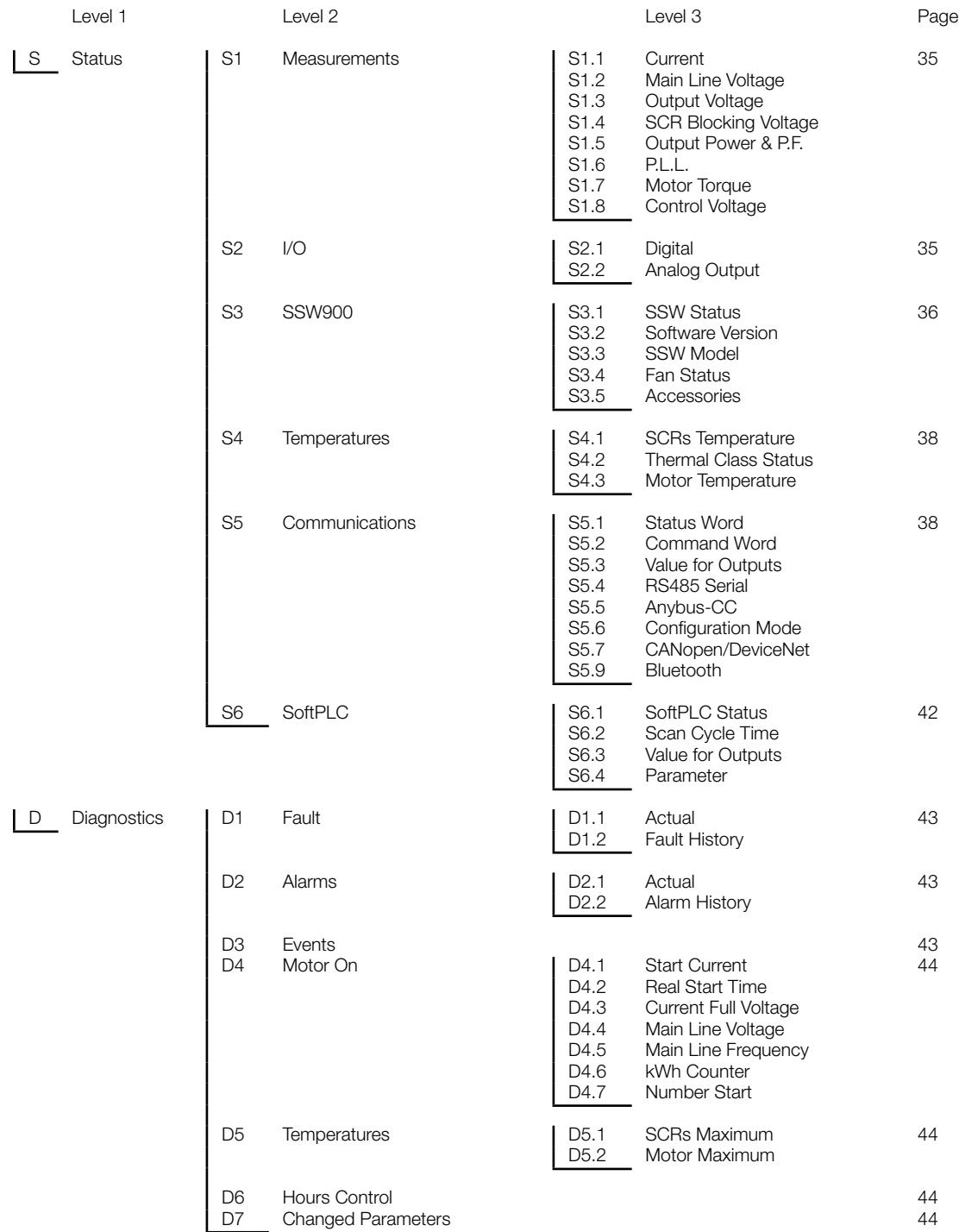

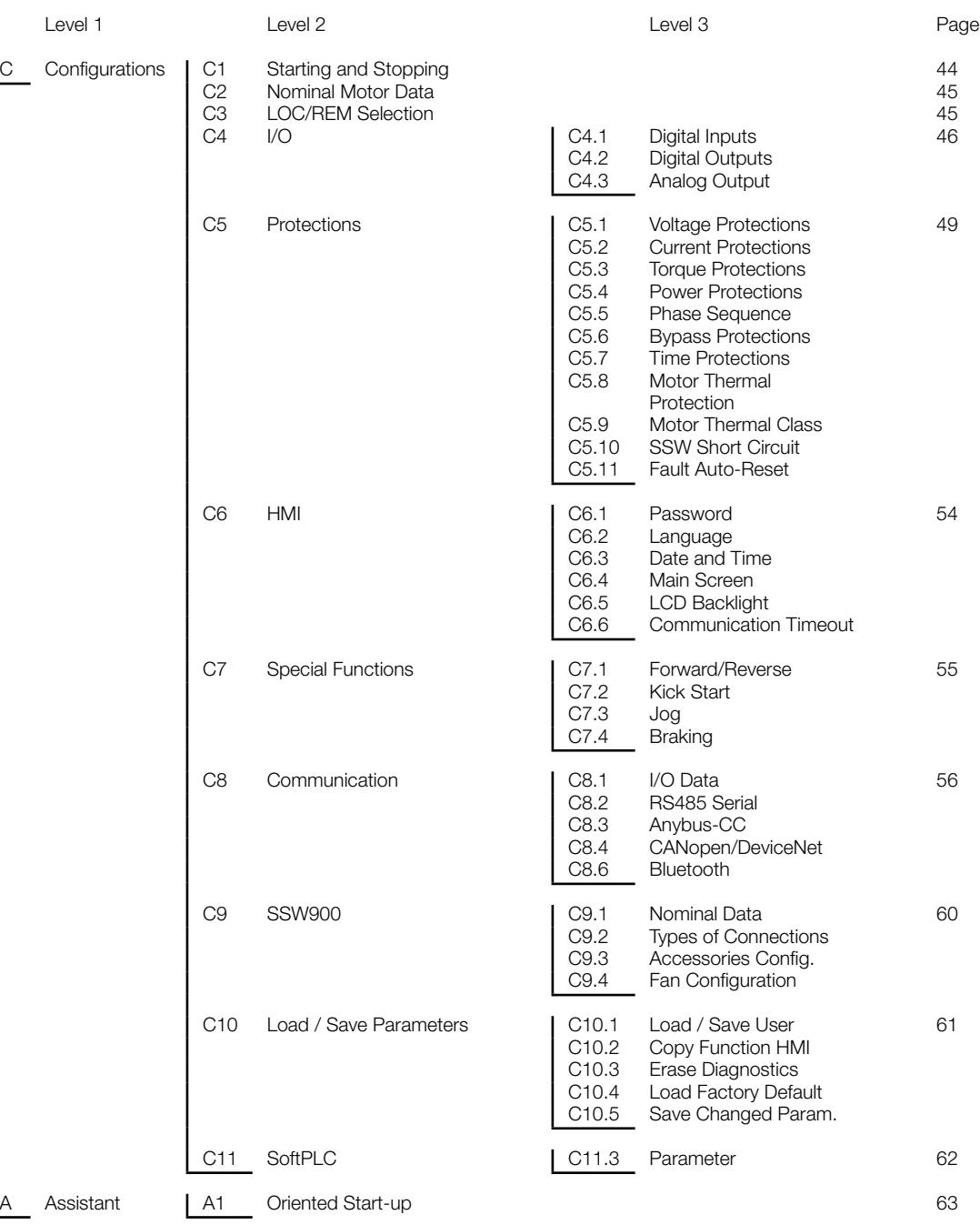

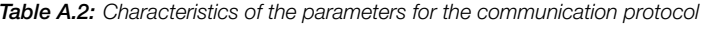

<span id="page-34-0"></span>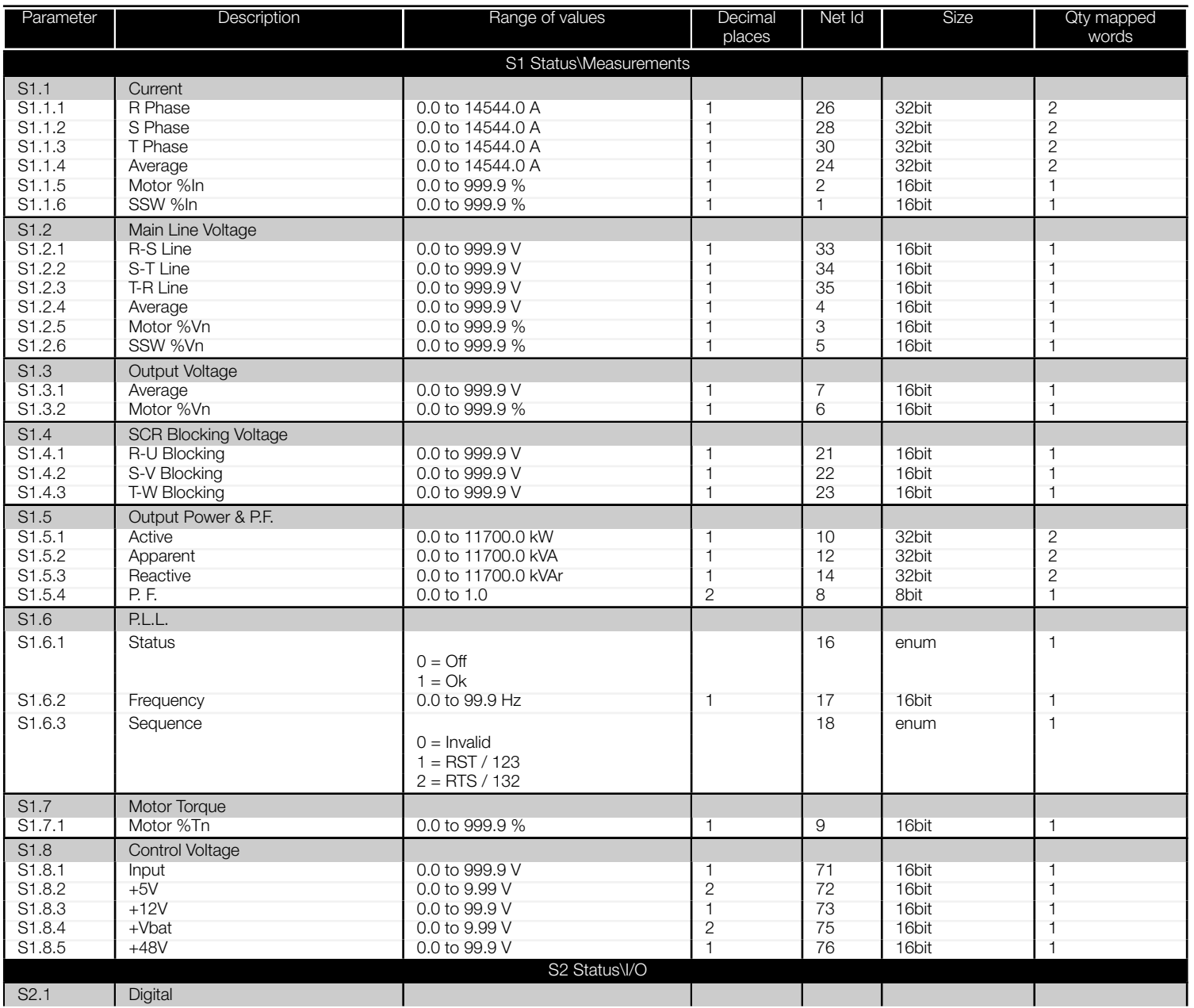

<span id="page-35-0"></span>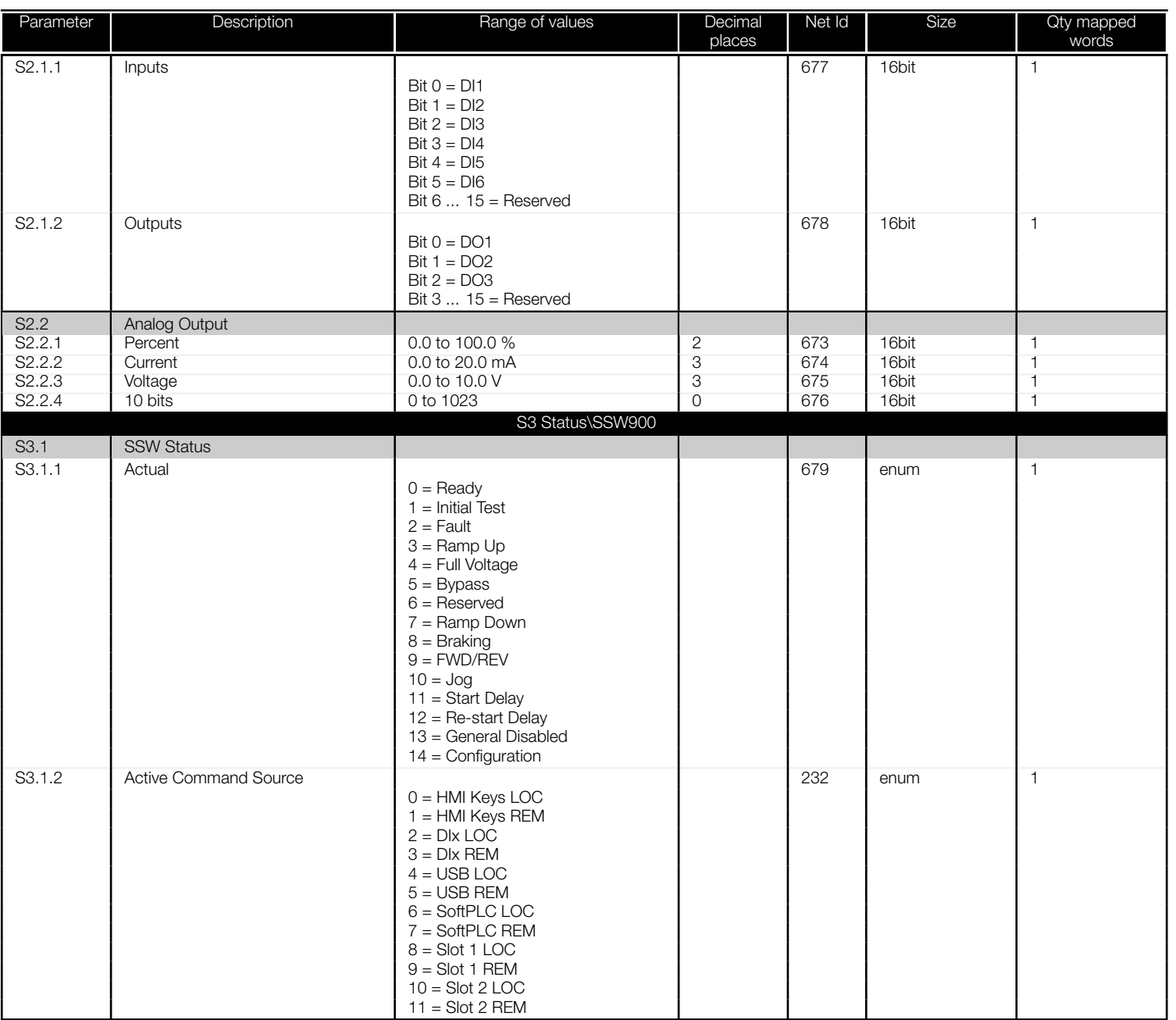

<span id="page-36-0"></span>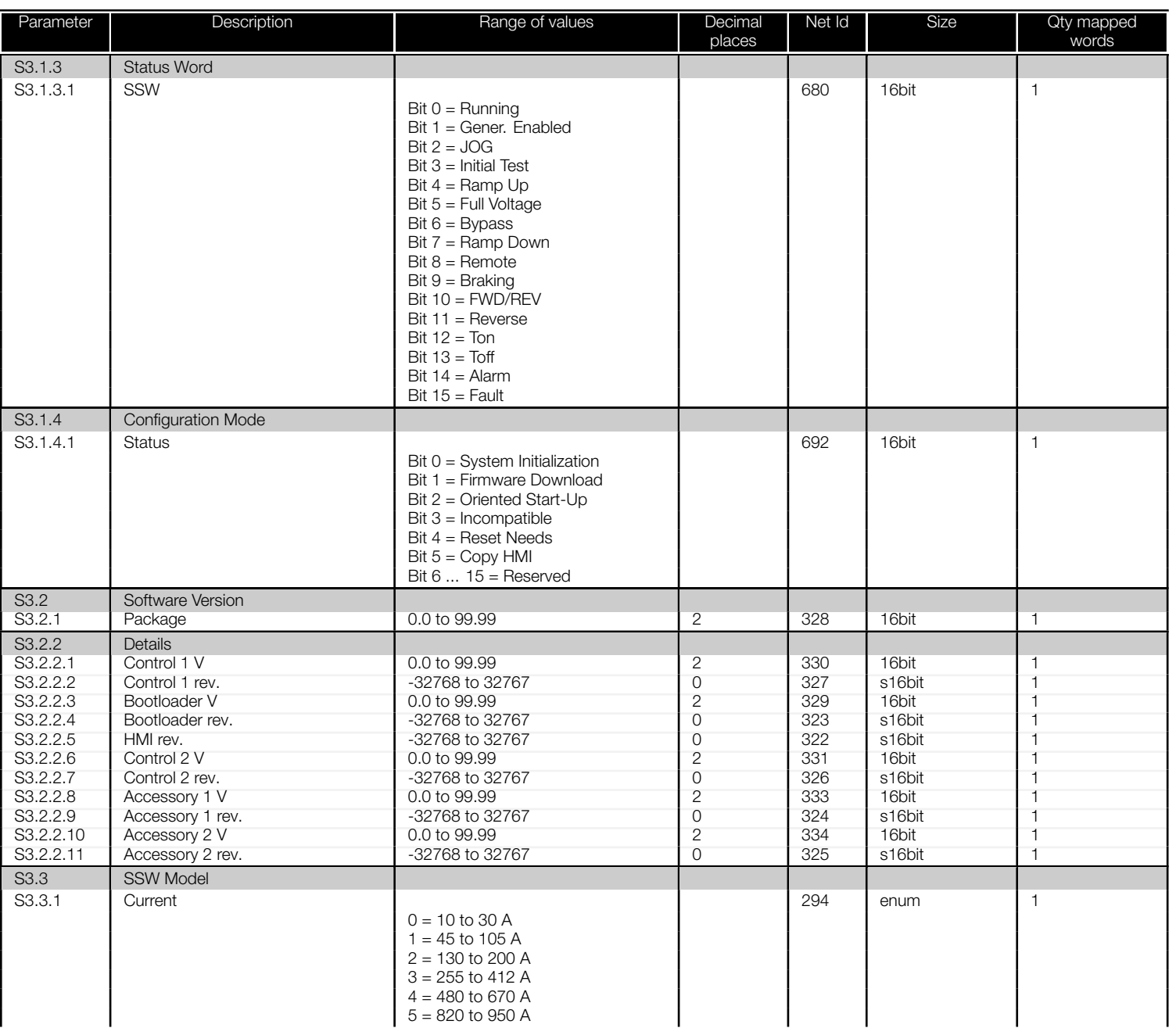

<span id="page-37-0"></span>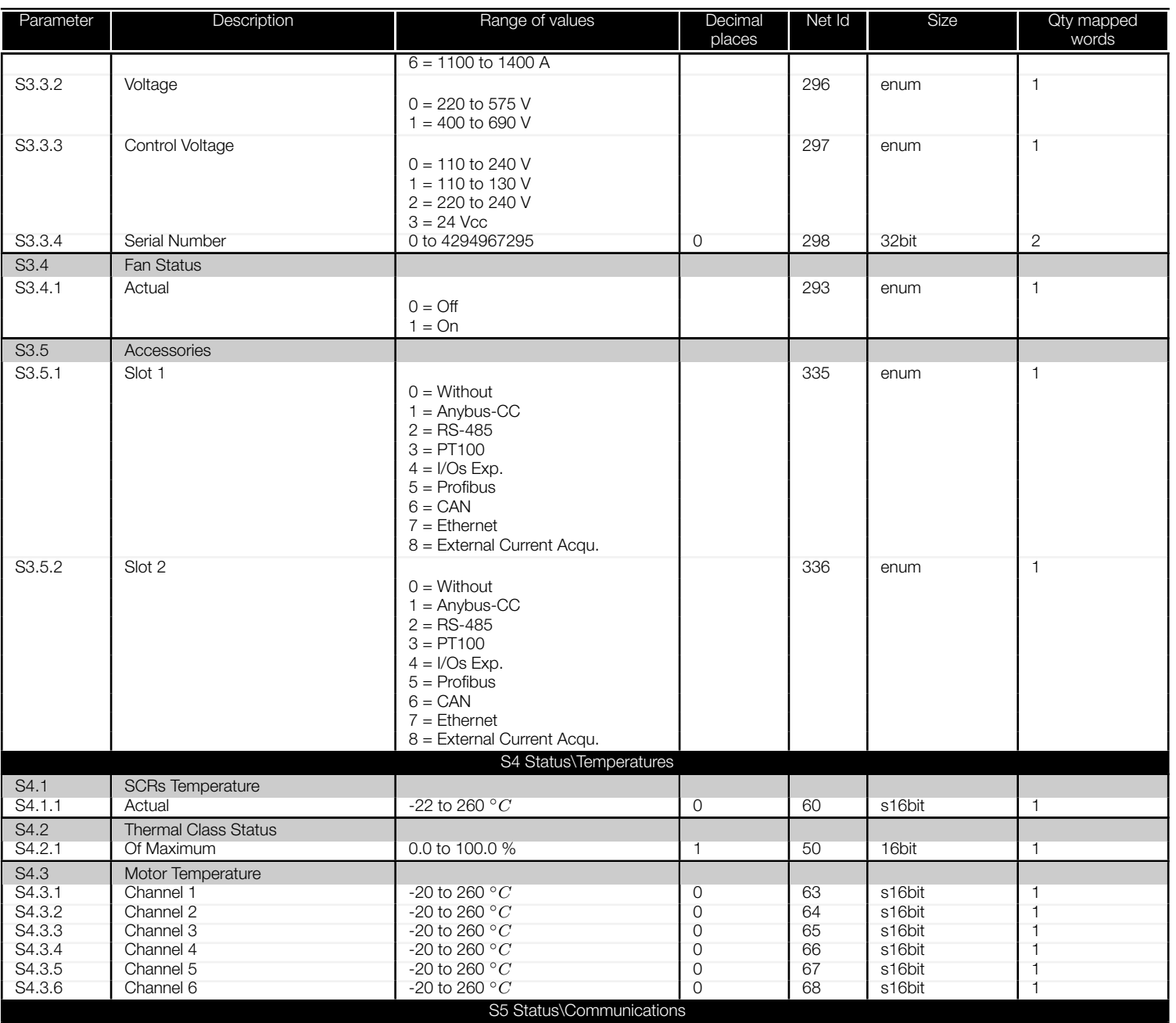

<span id="page-38-0"></span>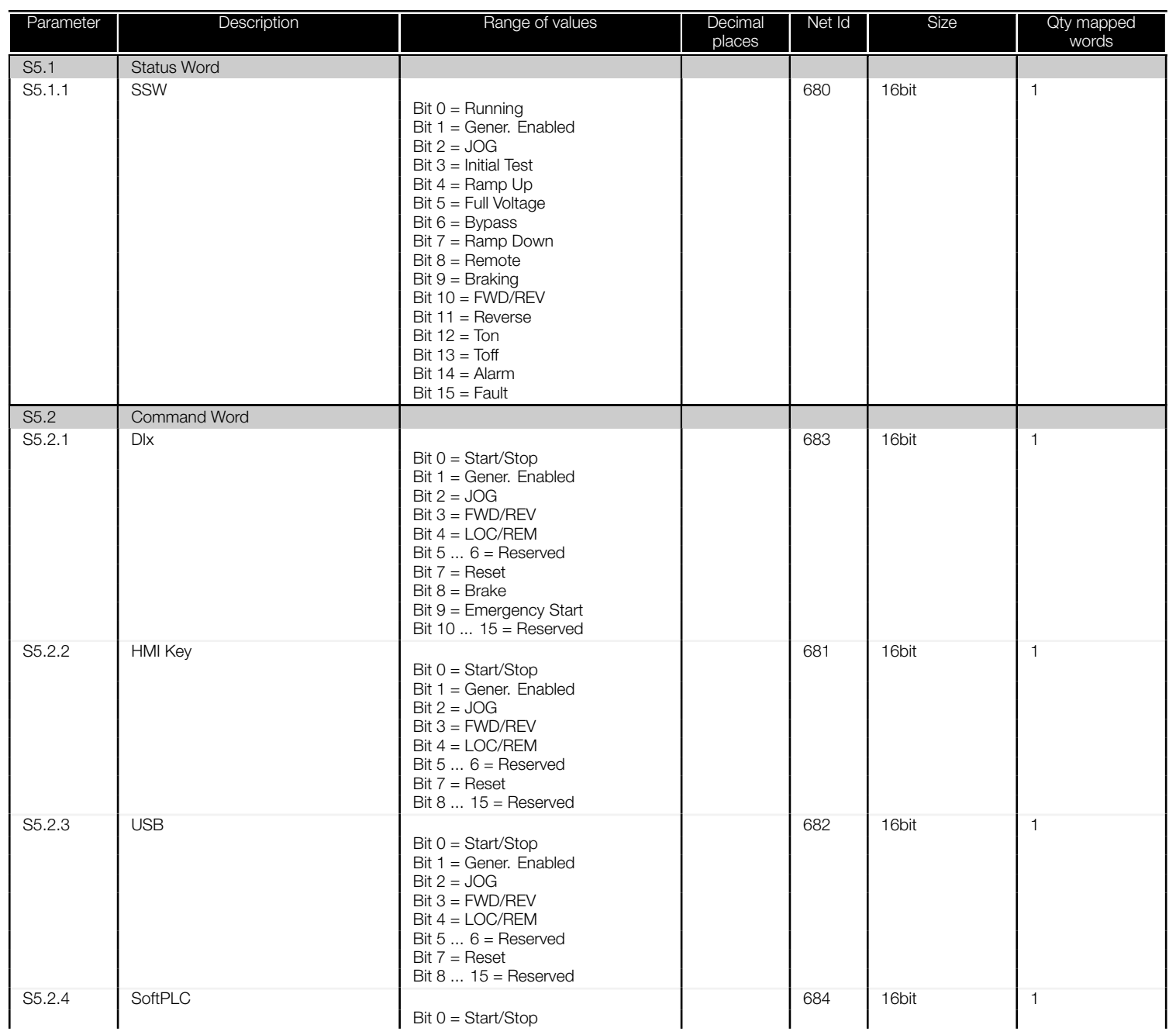

<span id="page-39-0"></span>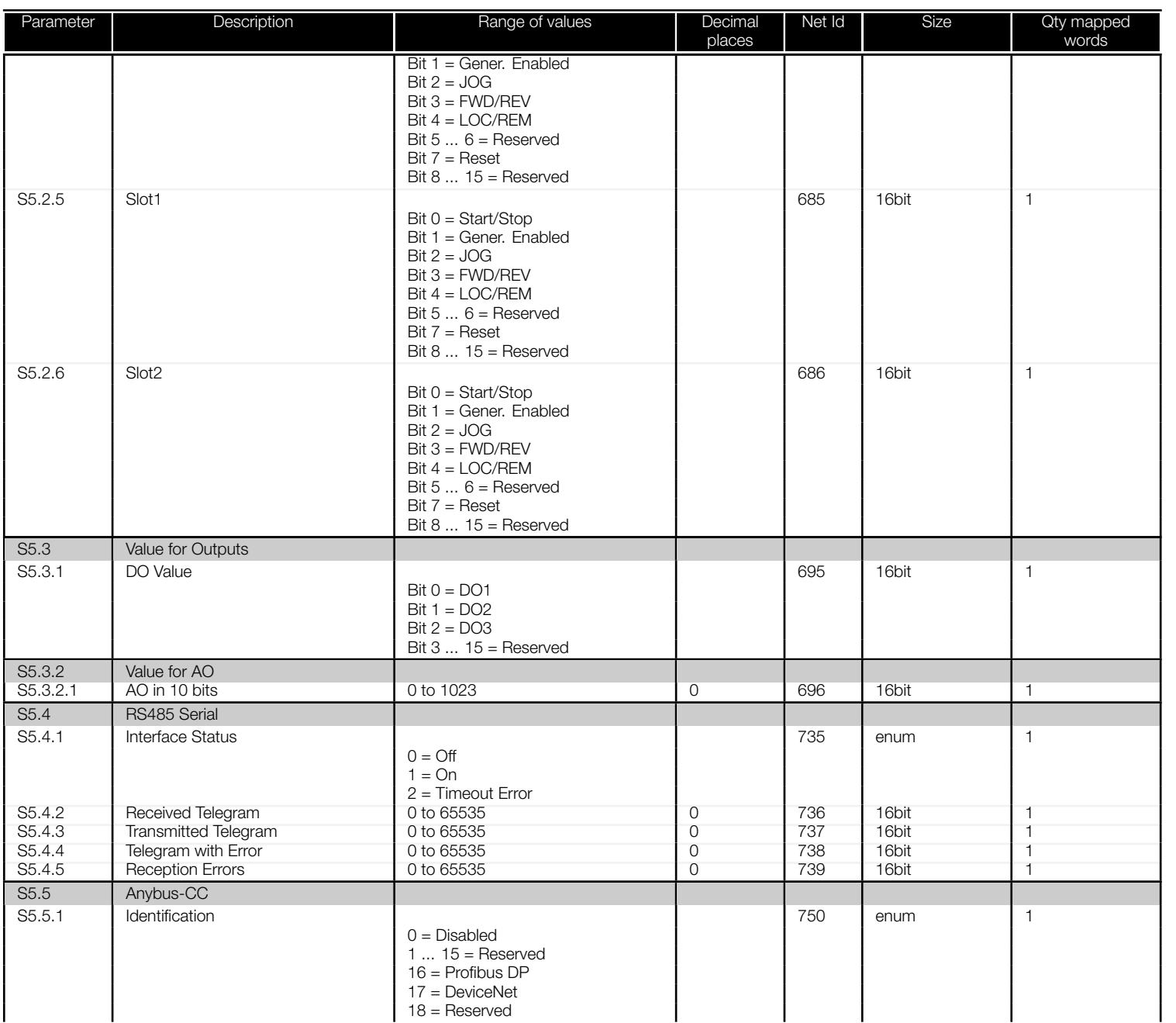

圖

<span id="page-40-0"></span>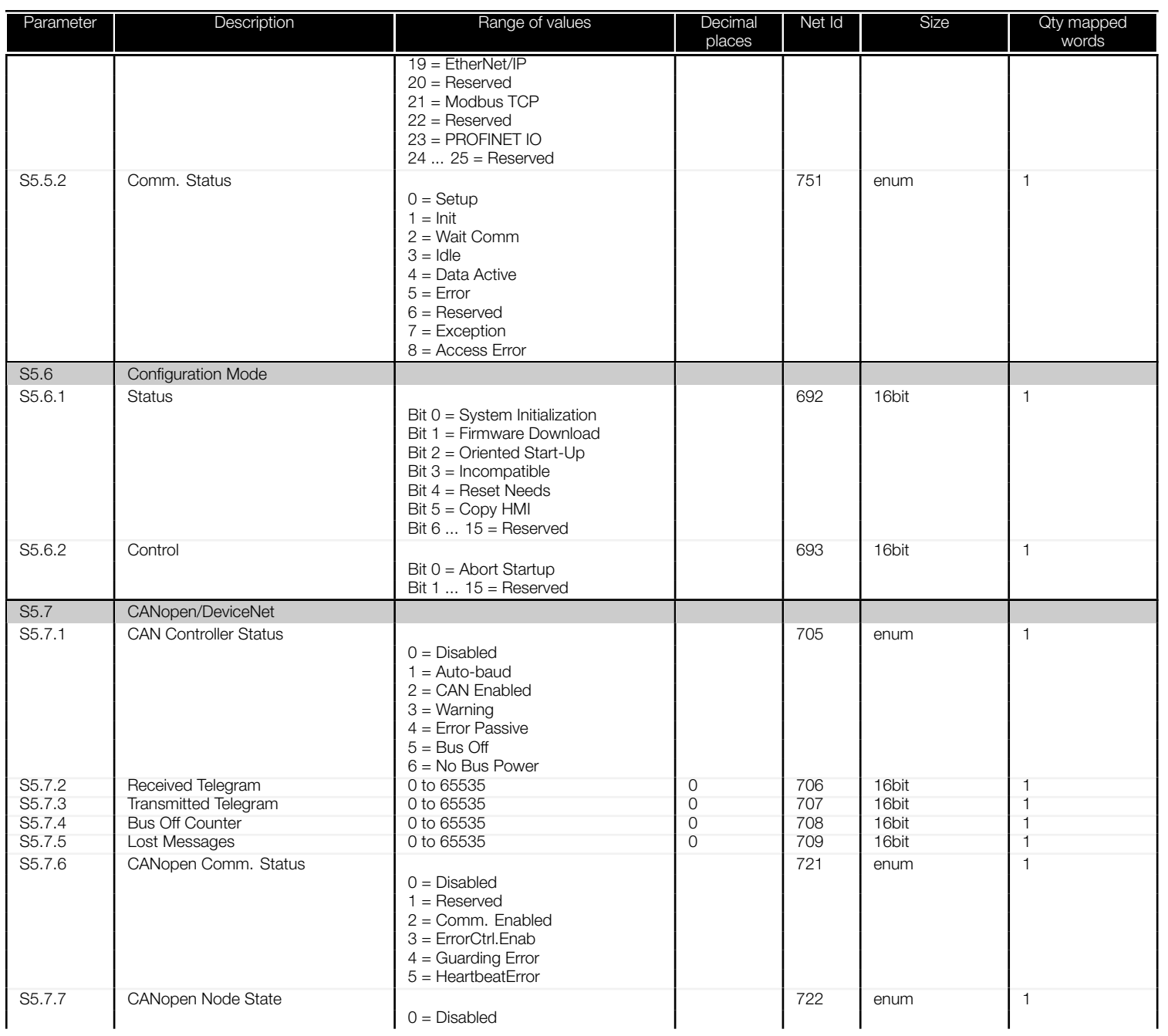

<span id="page-41-0"></span>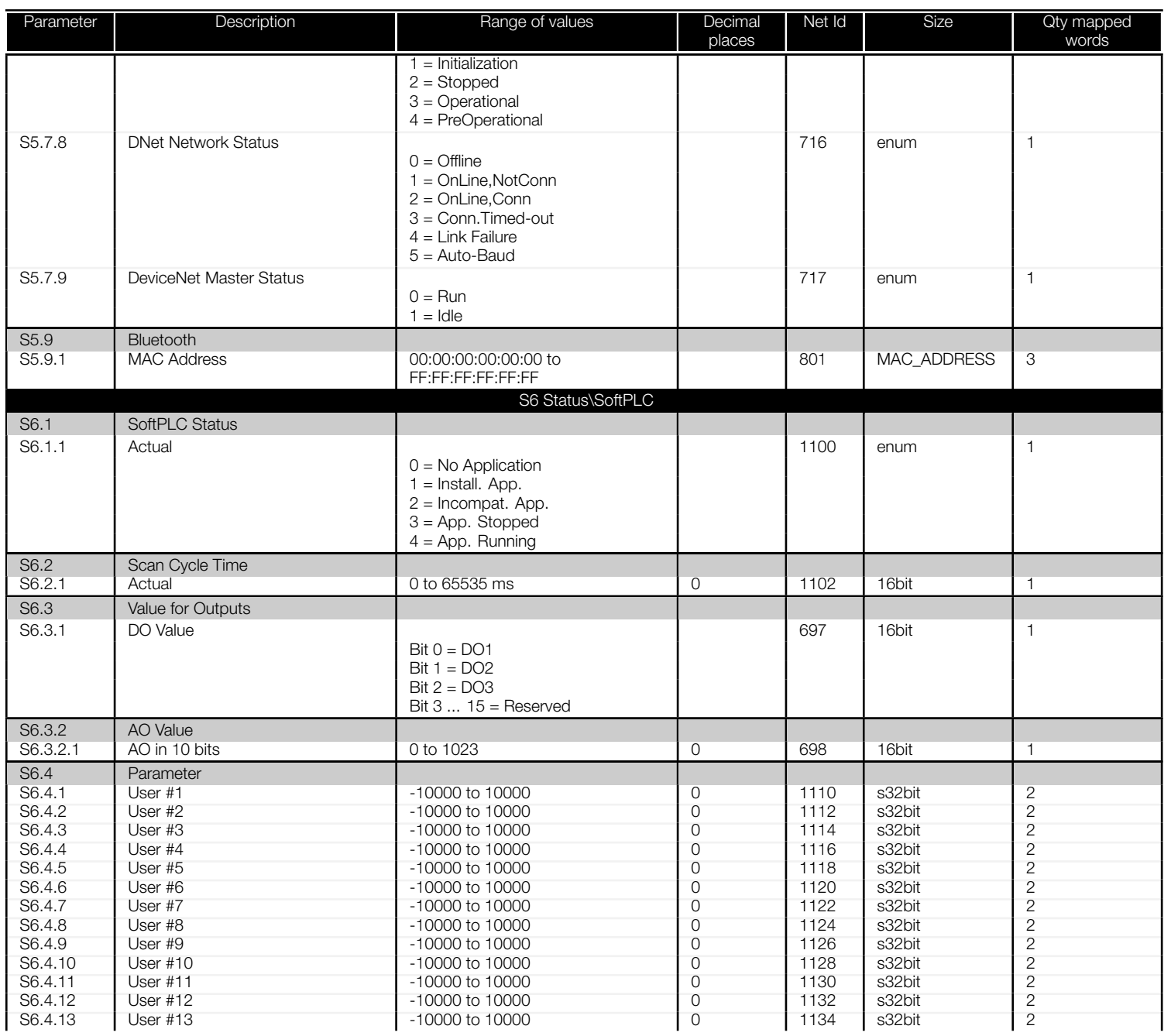

<span id="page-42-0"></span>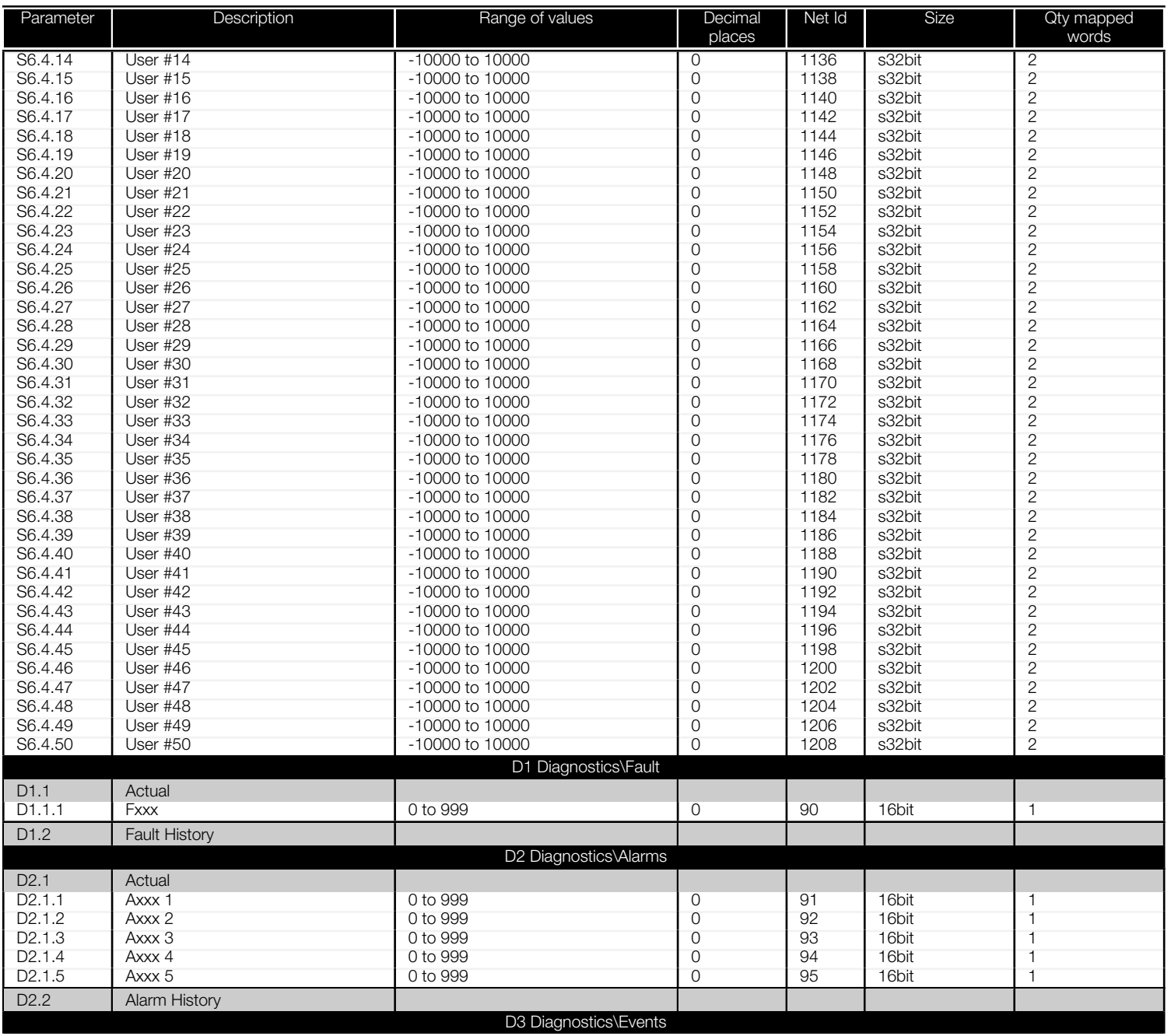

<span id="page-43-0"></span>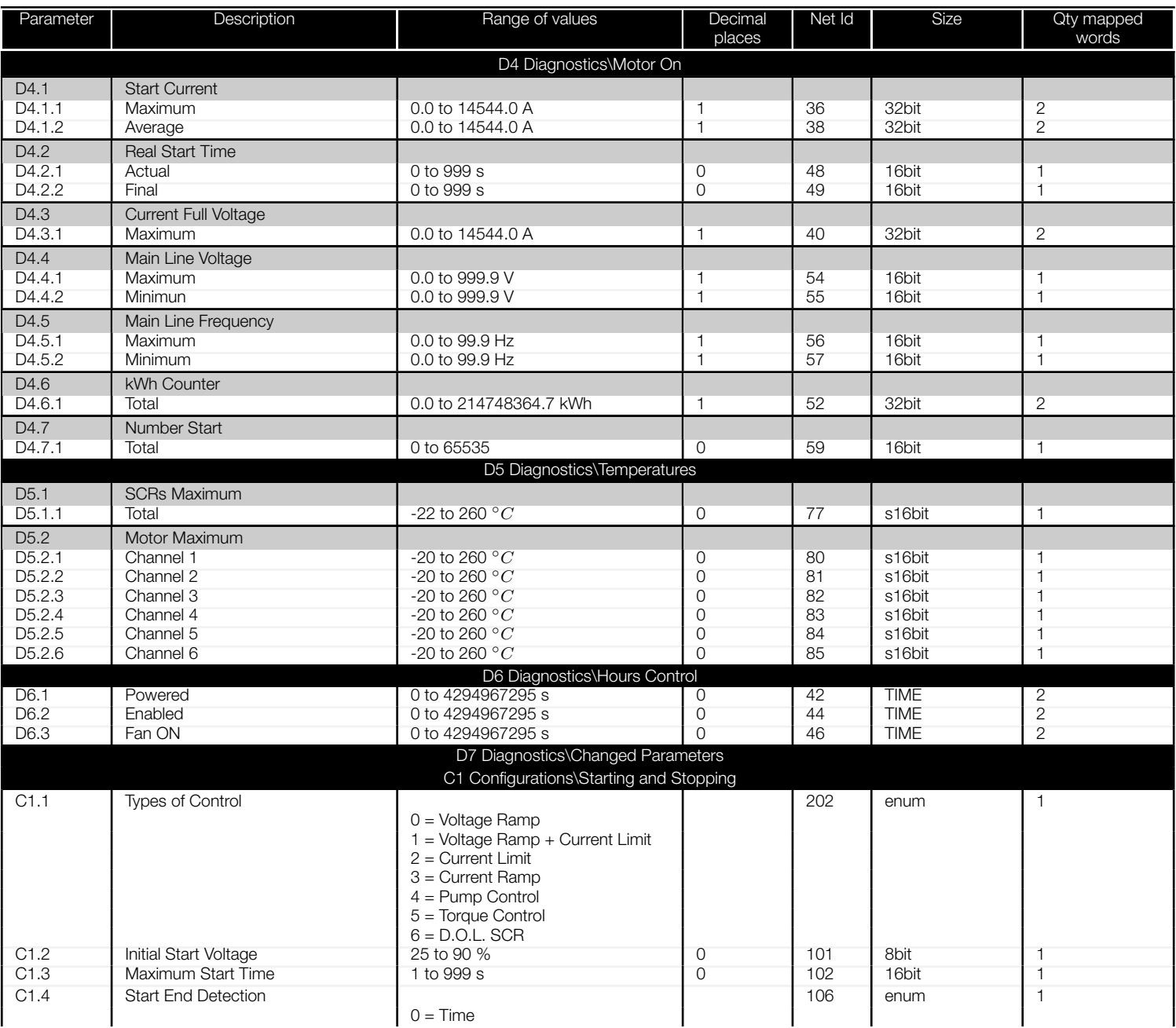

<span id="page-44-0"></span>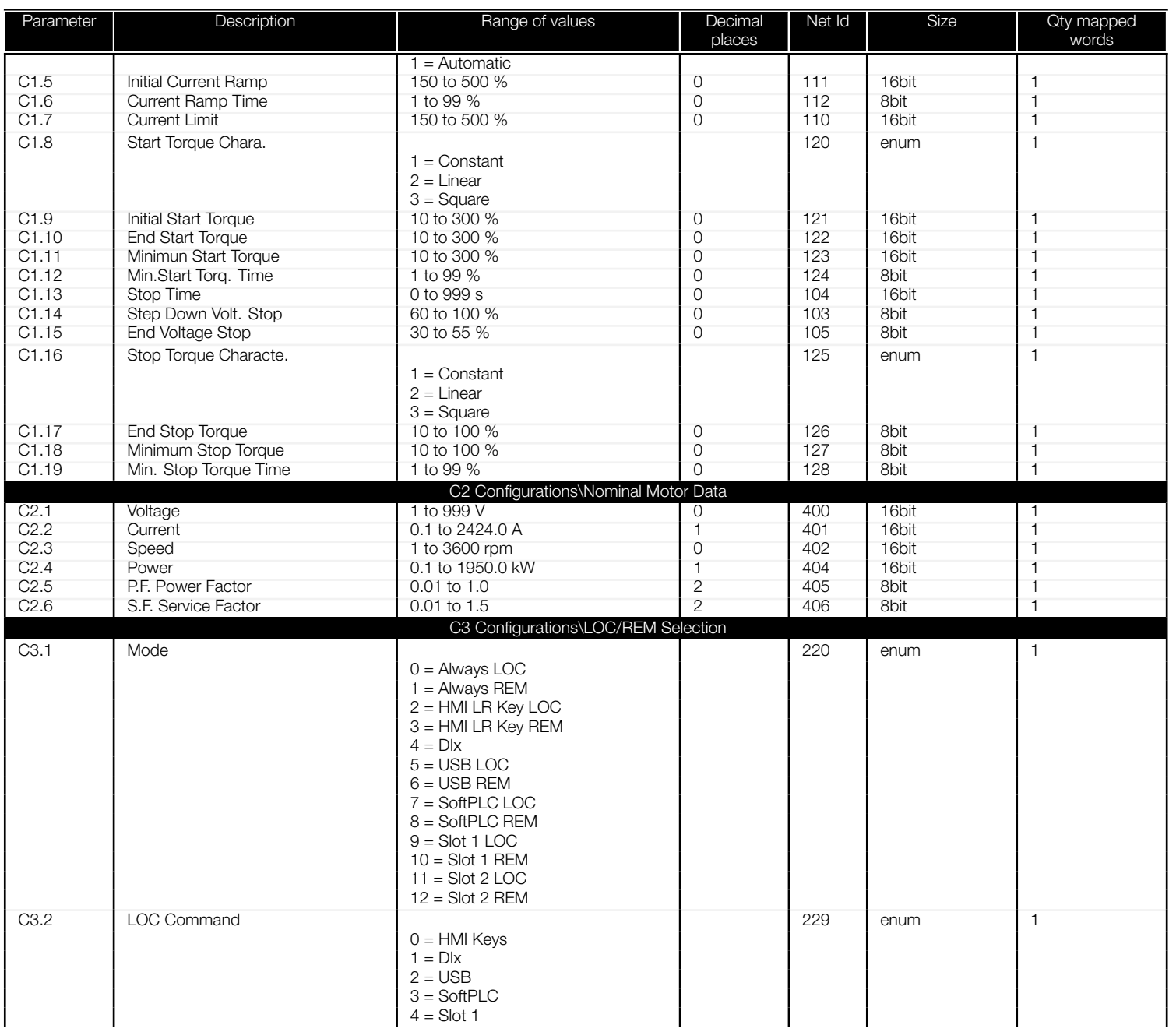

<span id="page-45-0"></span>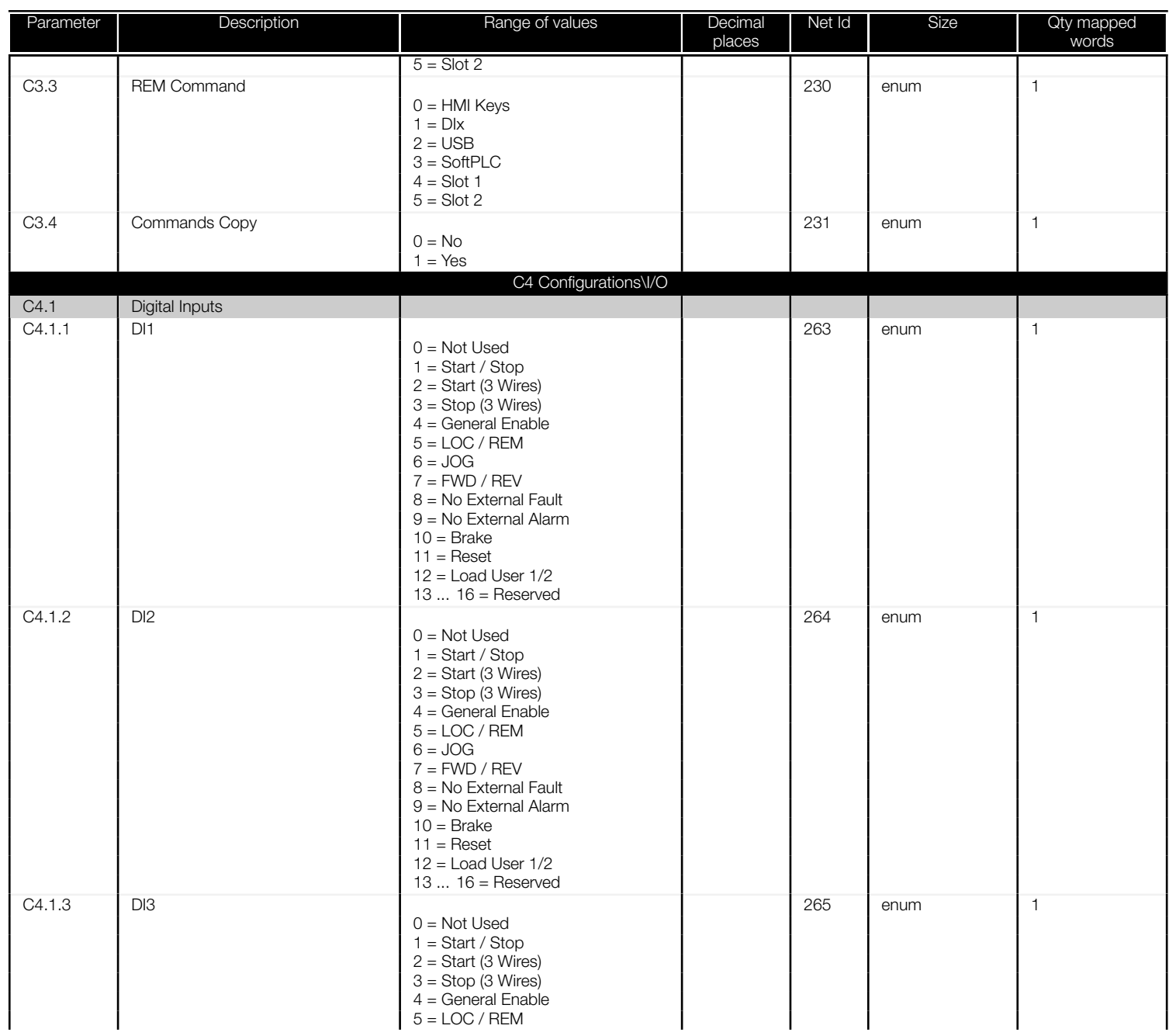

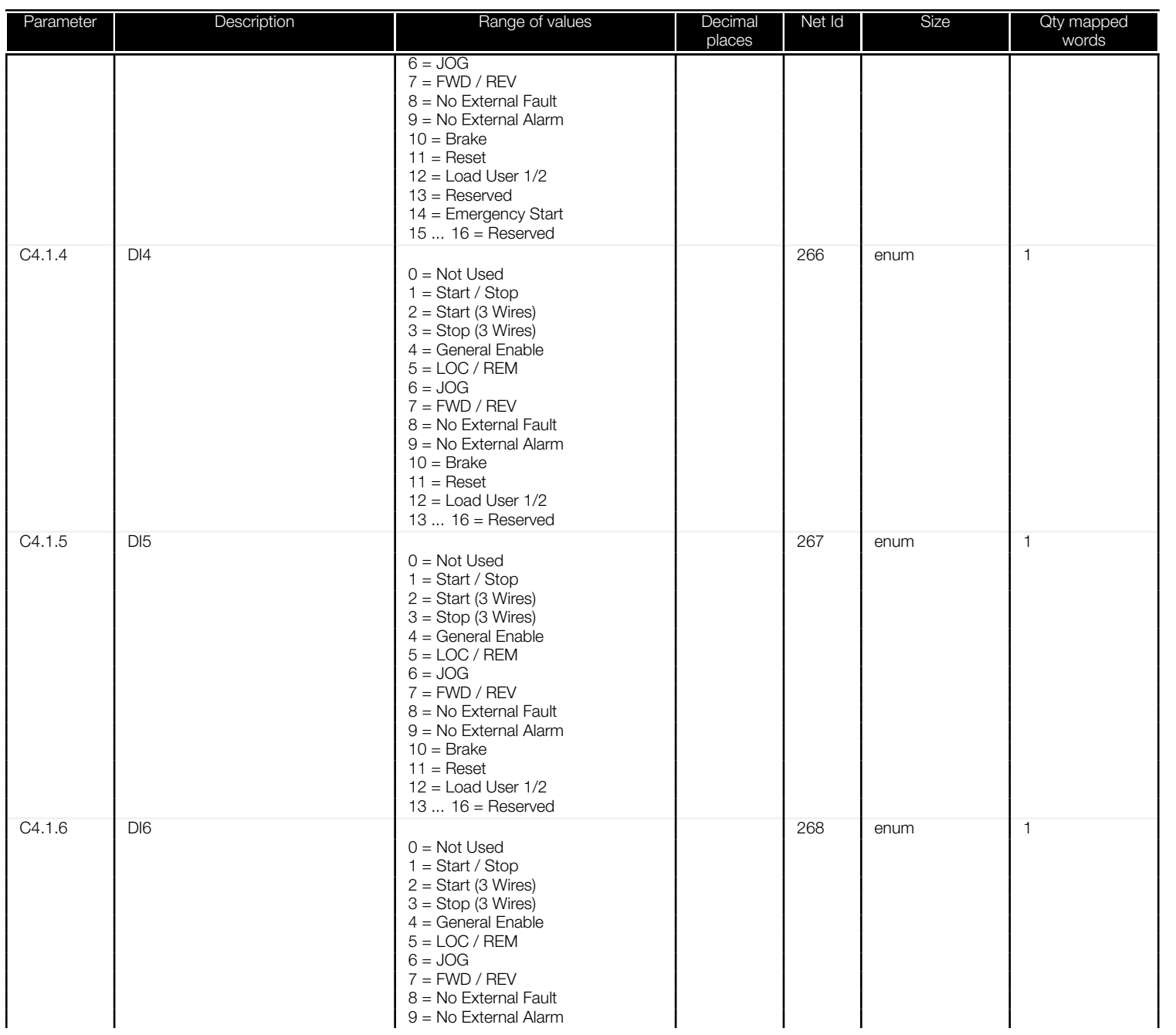

<span id="page-47-0"></span>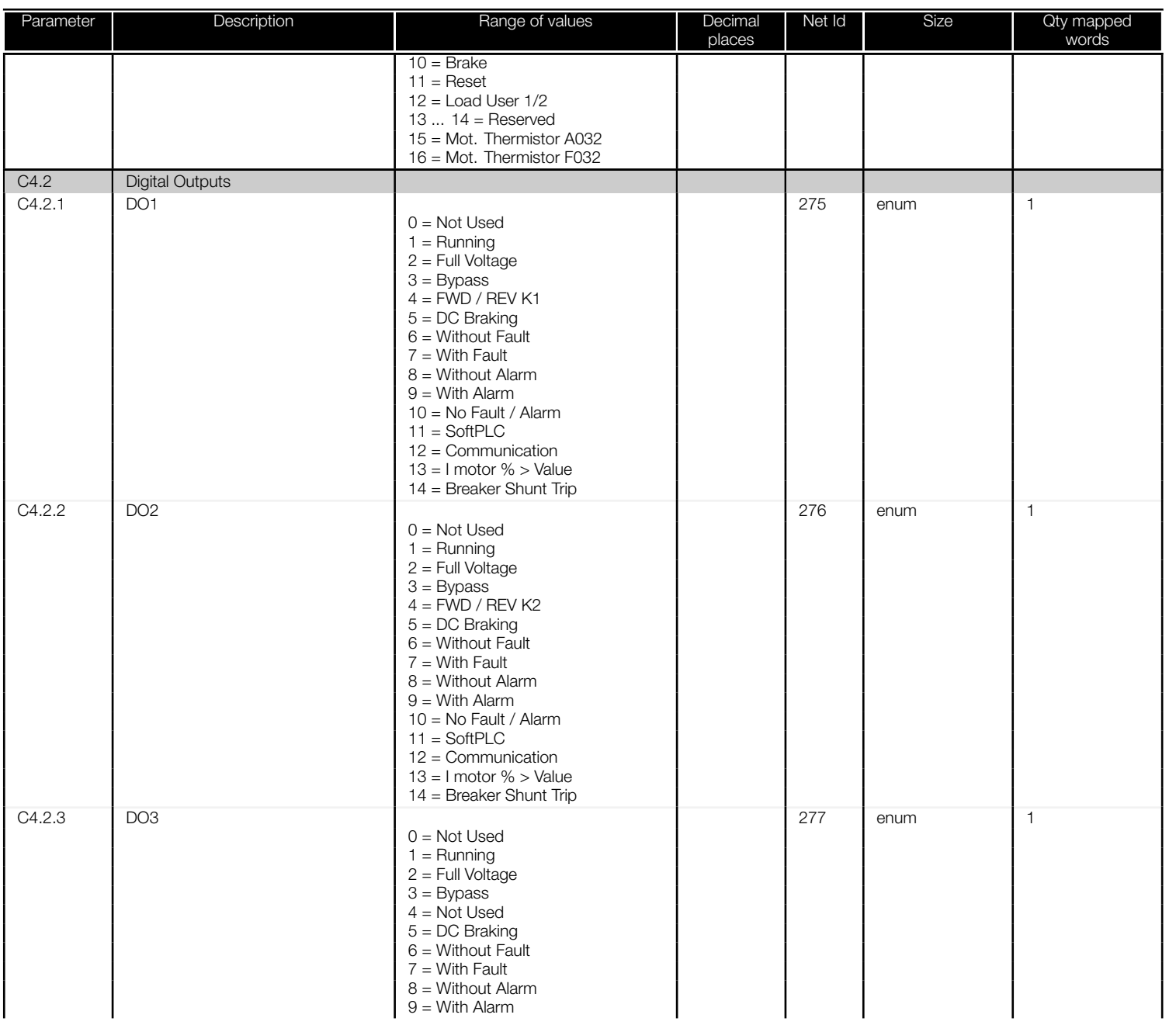

<span id="page-48-0"></span>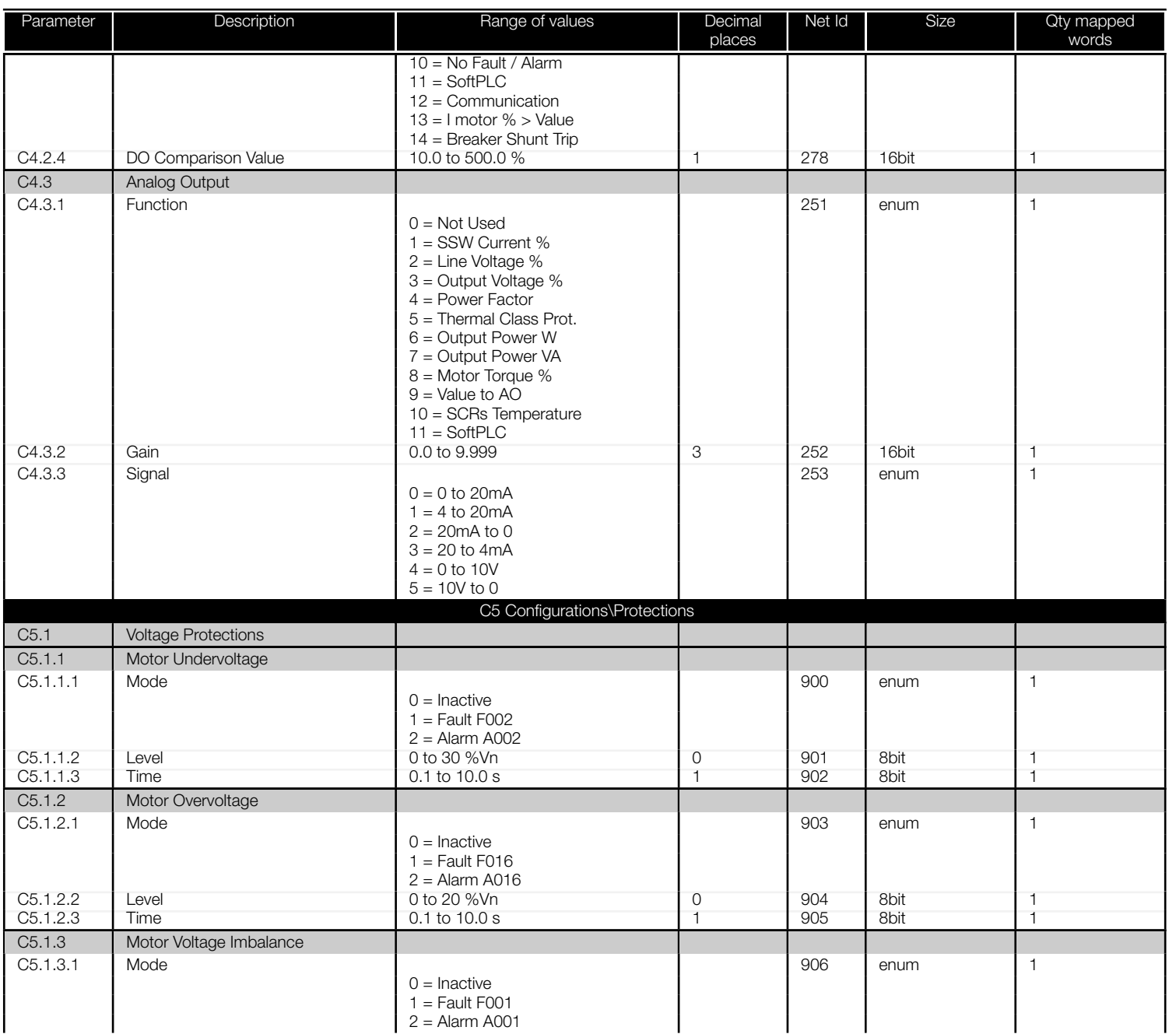

<span id="page-49-0"></span>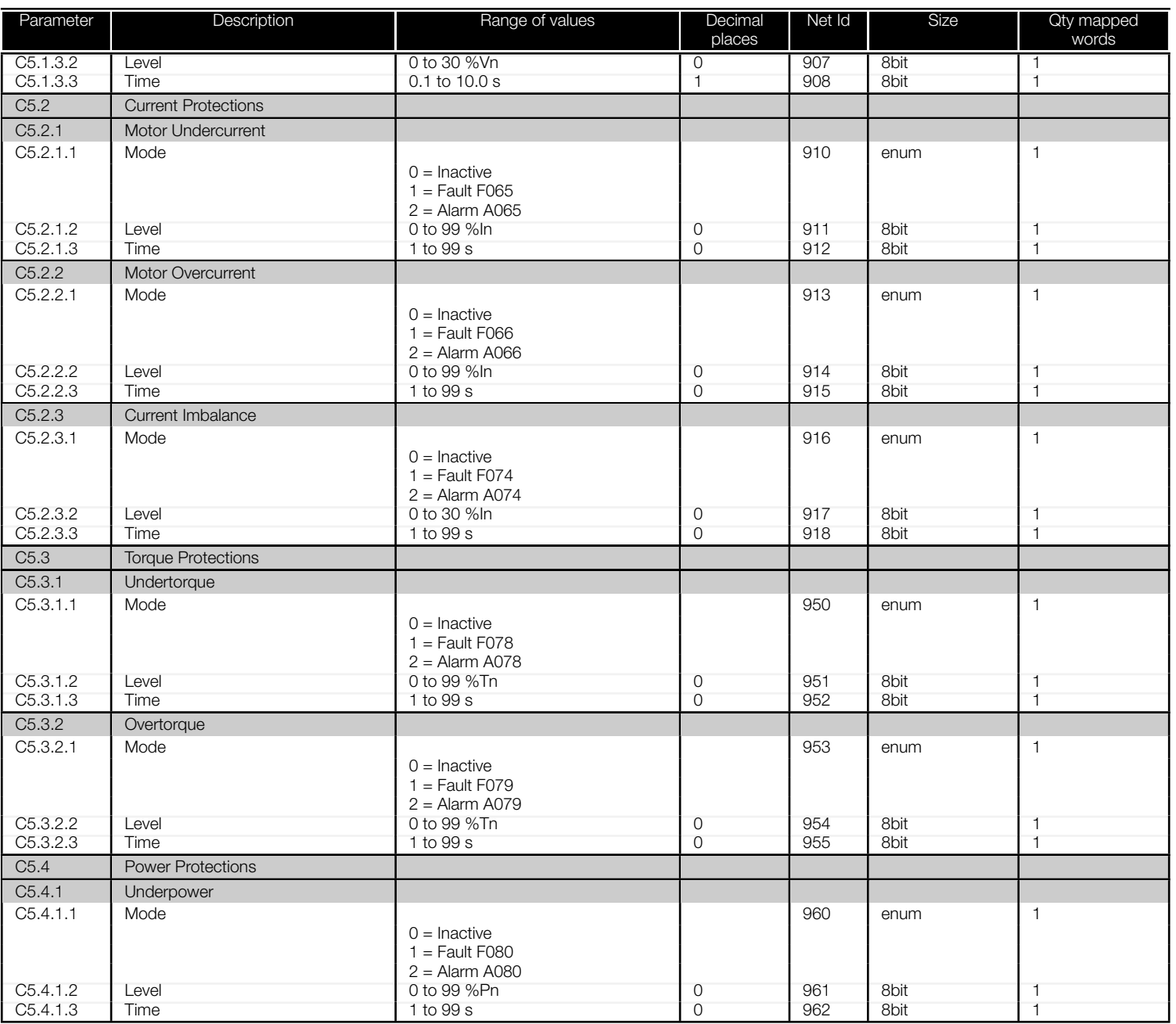

<span id="page-50-0"></span>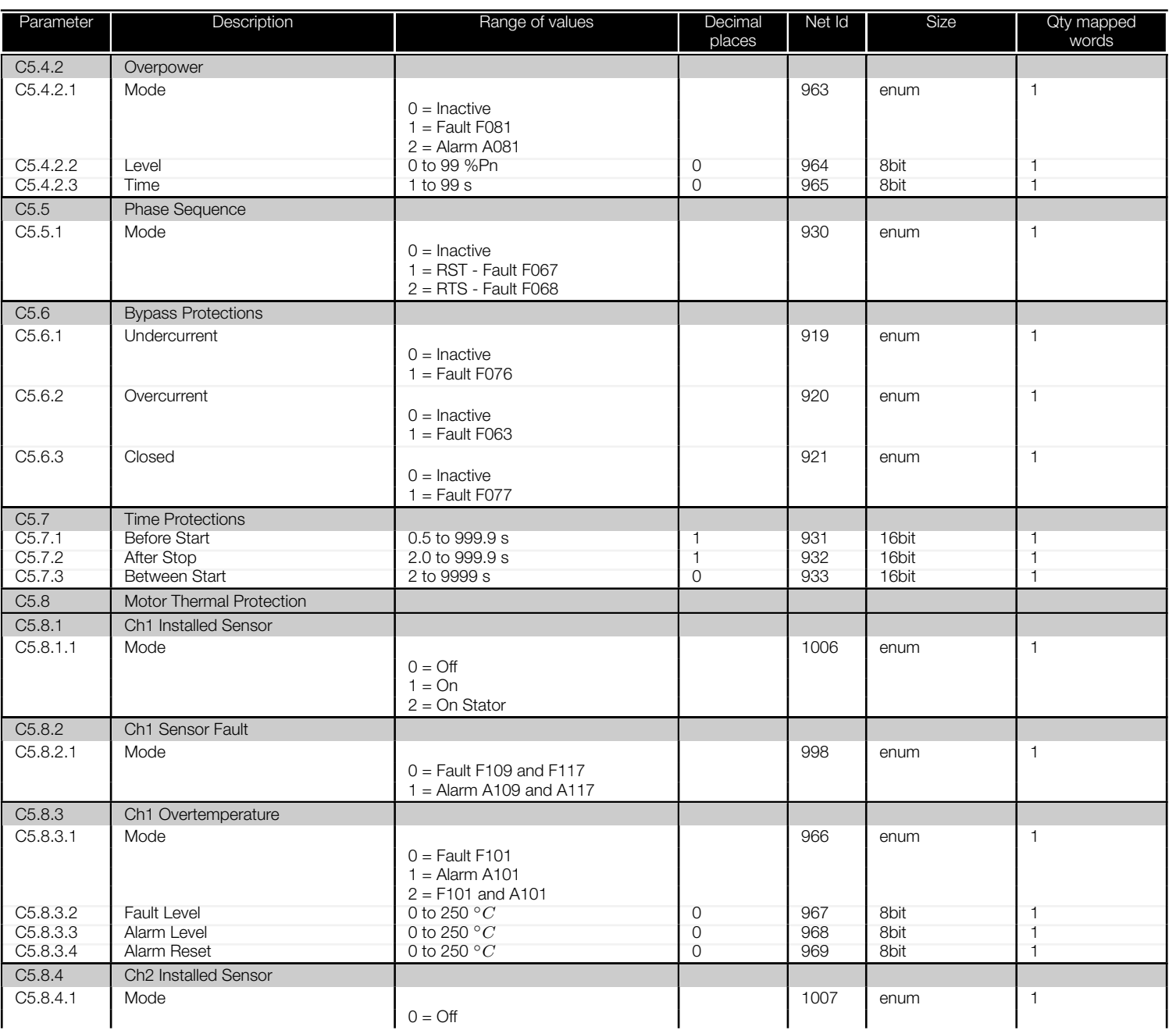

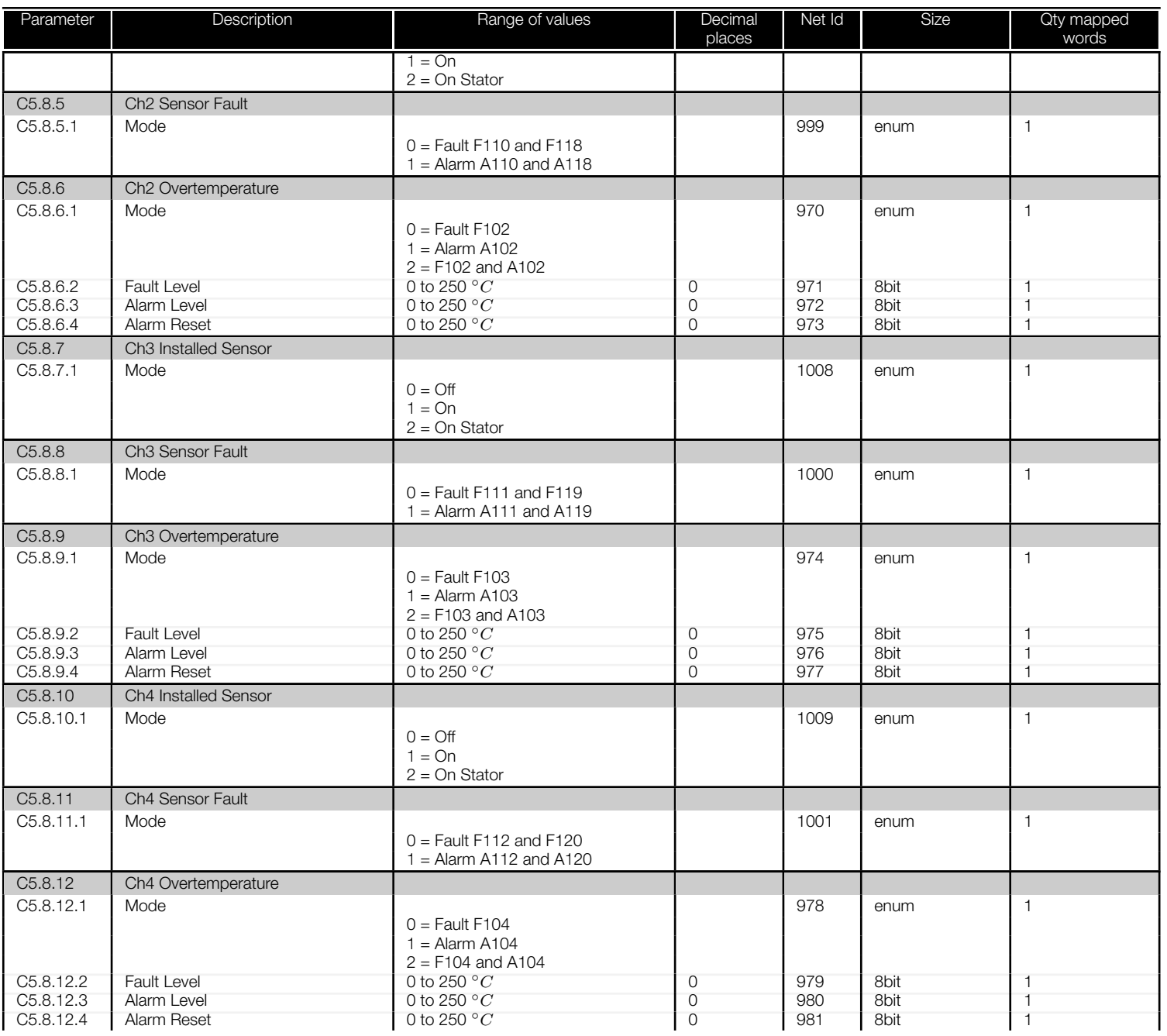

<span id="page-52-0"></span>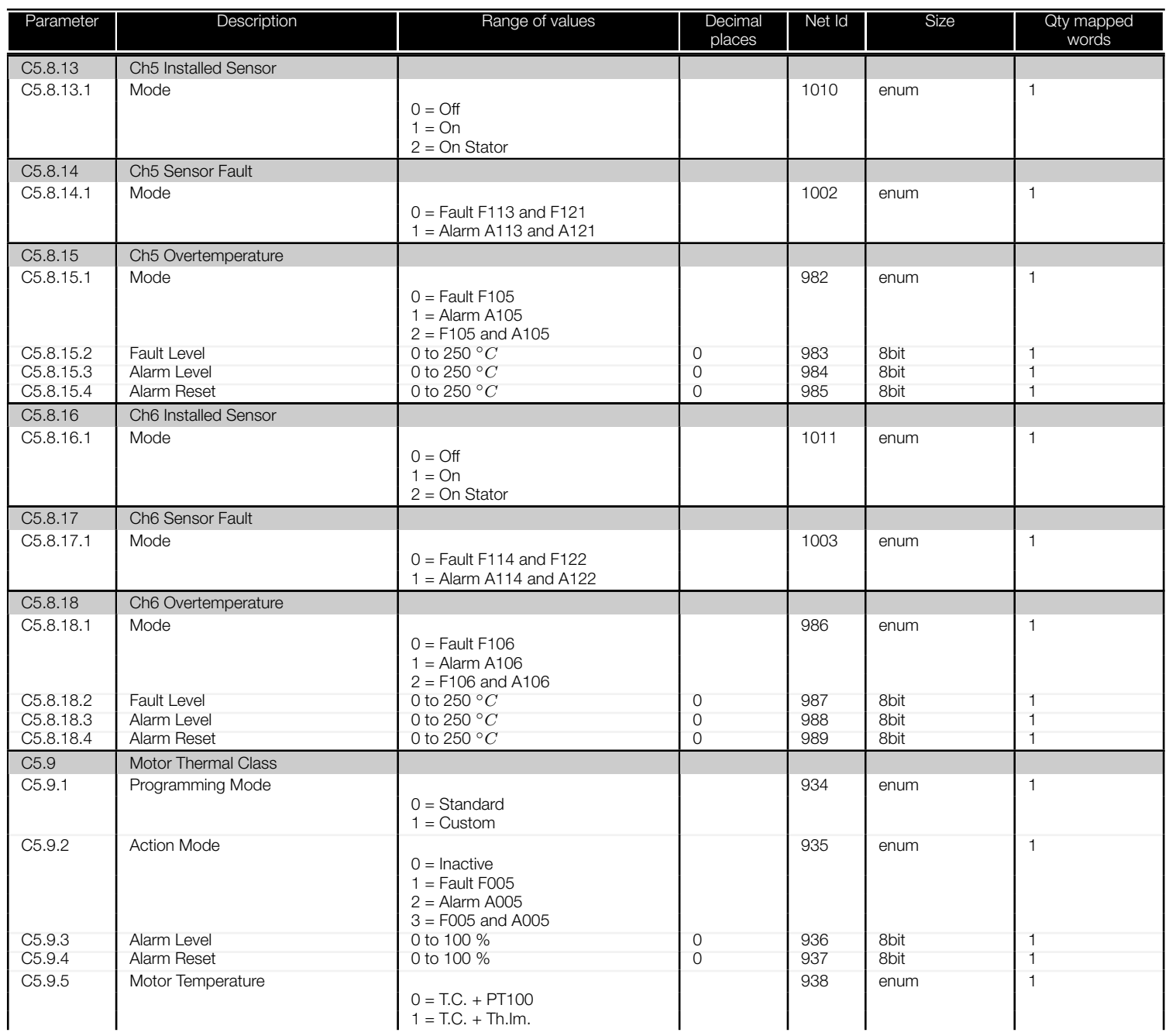

<span id="page-53-0"></span>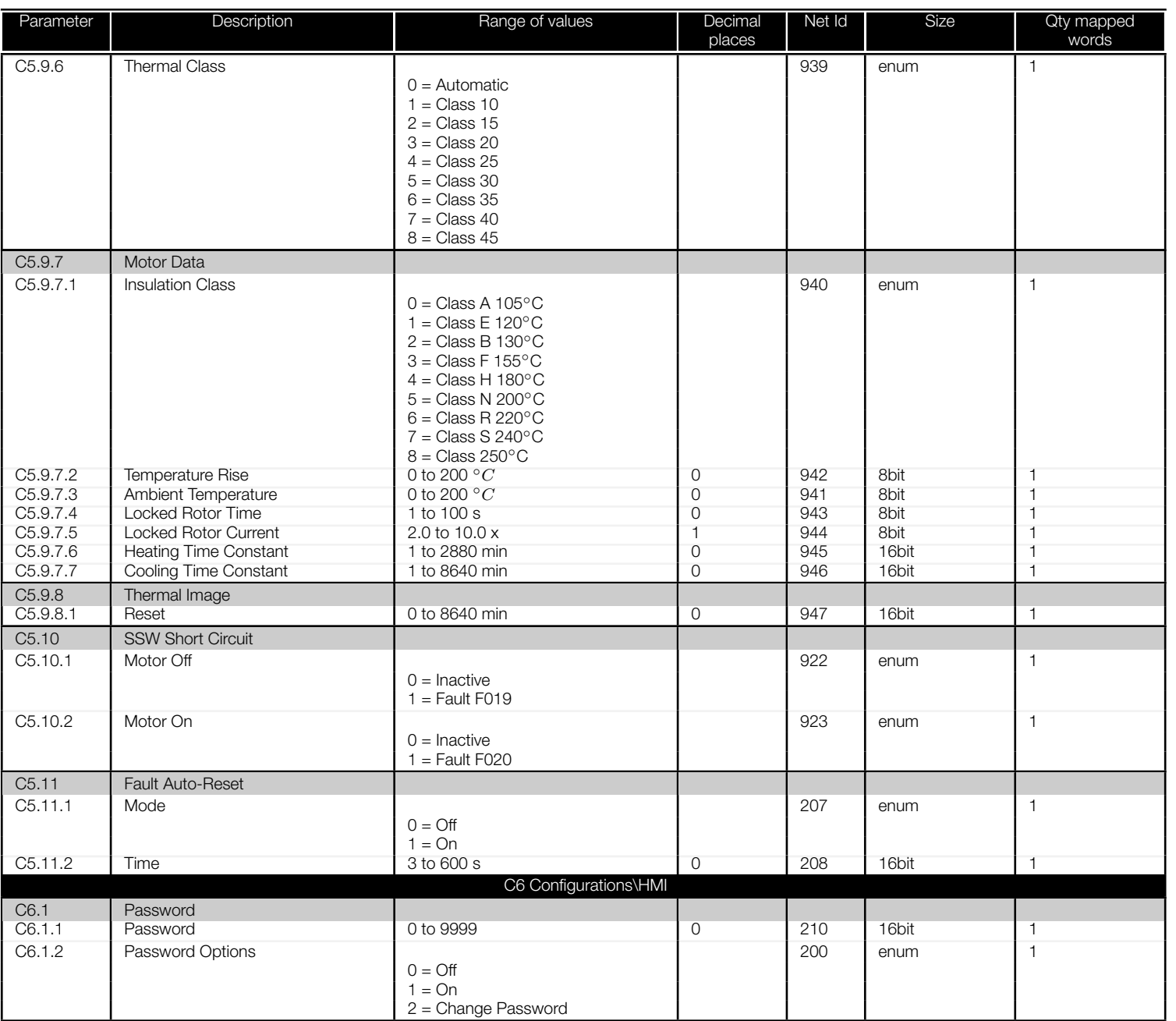

<span id="page-54-0"></span>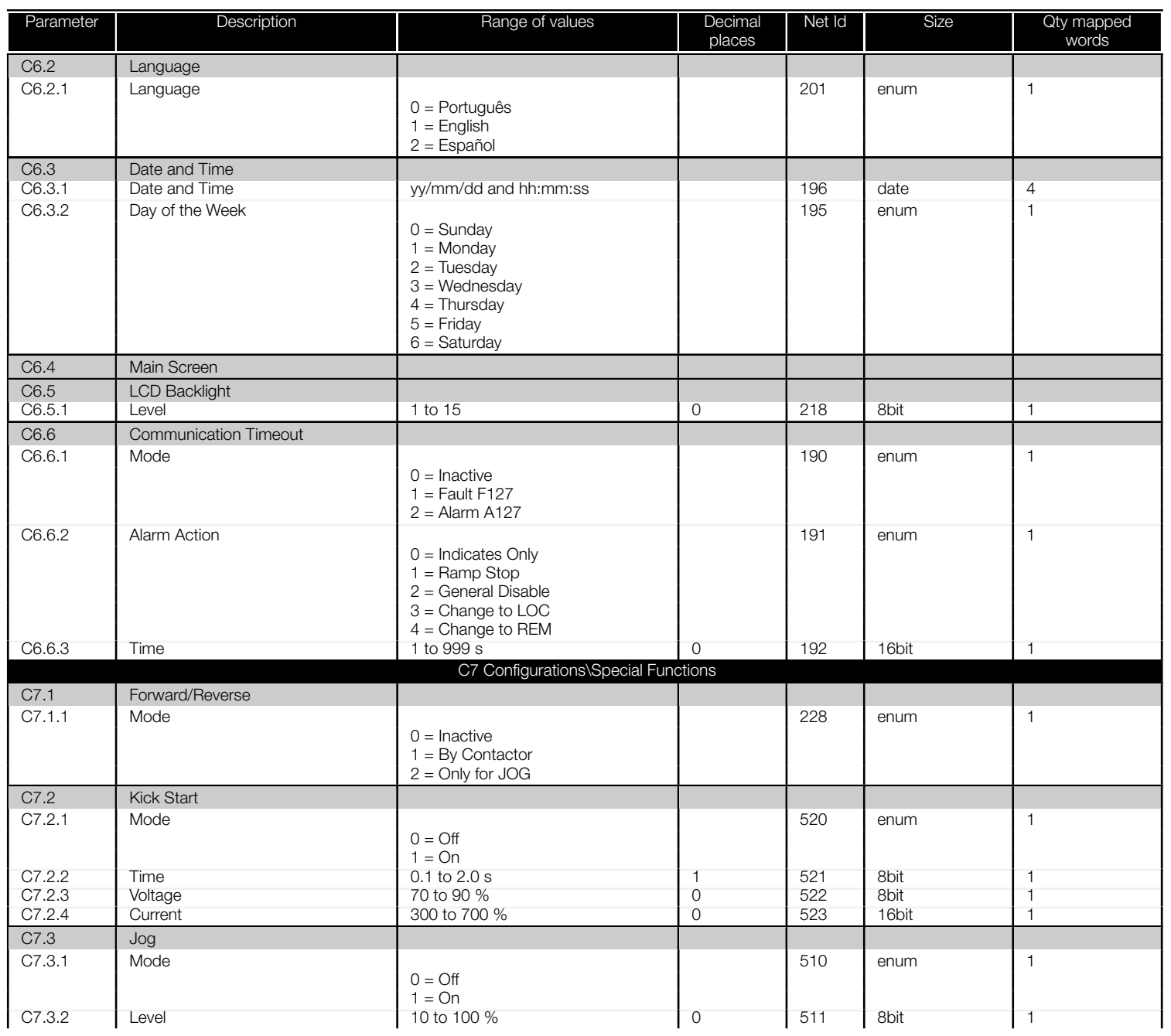

<span id="page-55-0"></span>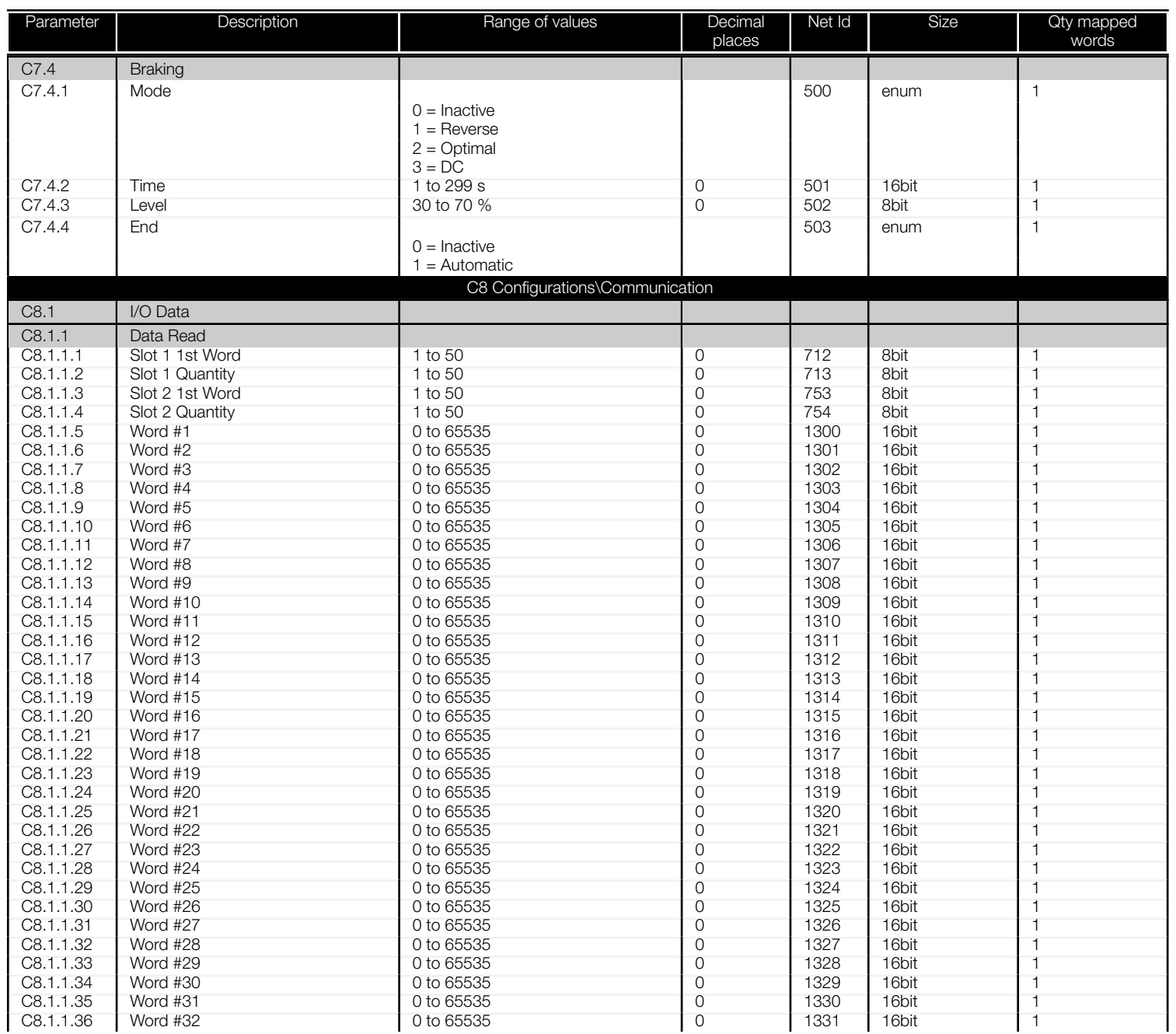

<span id="page-56-0"></span>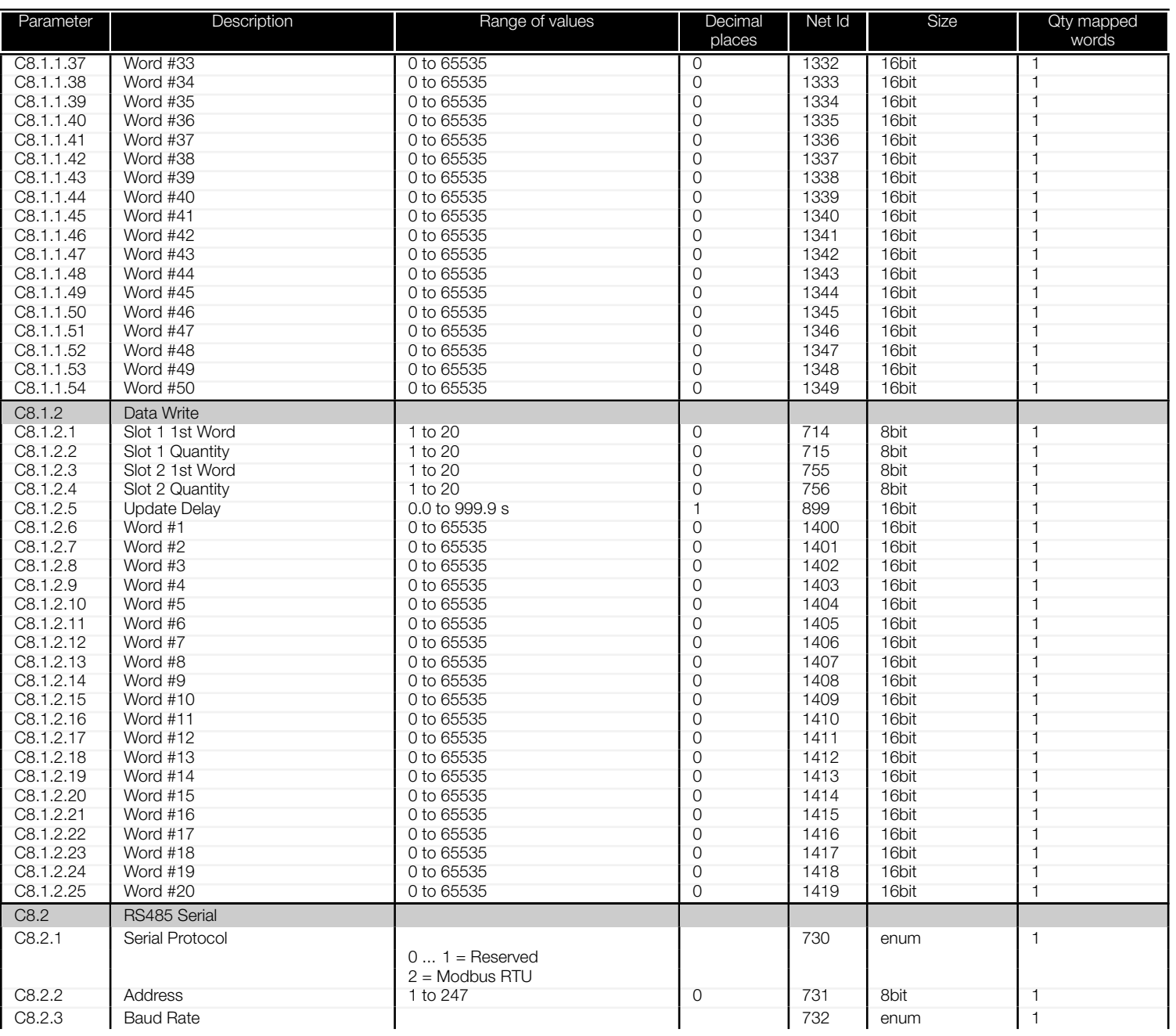

<span id="page-57-0"></span>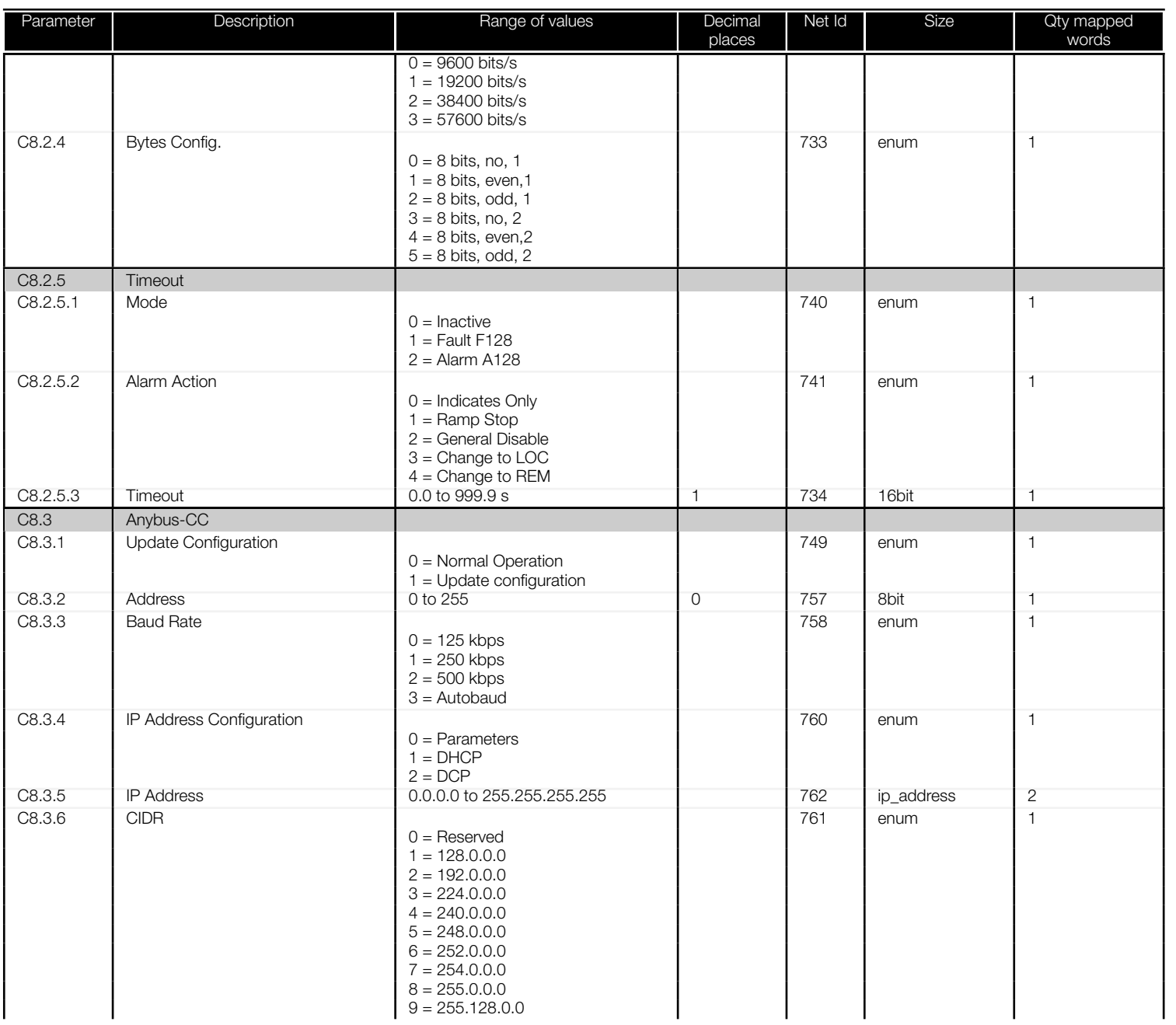

<span id="page-58-0"></span>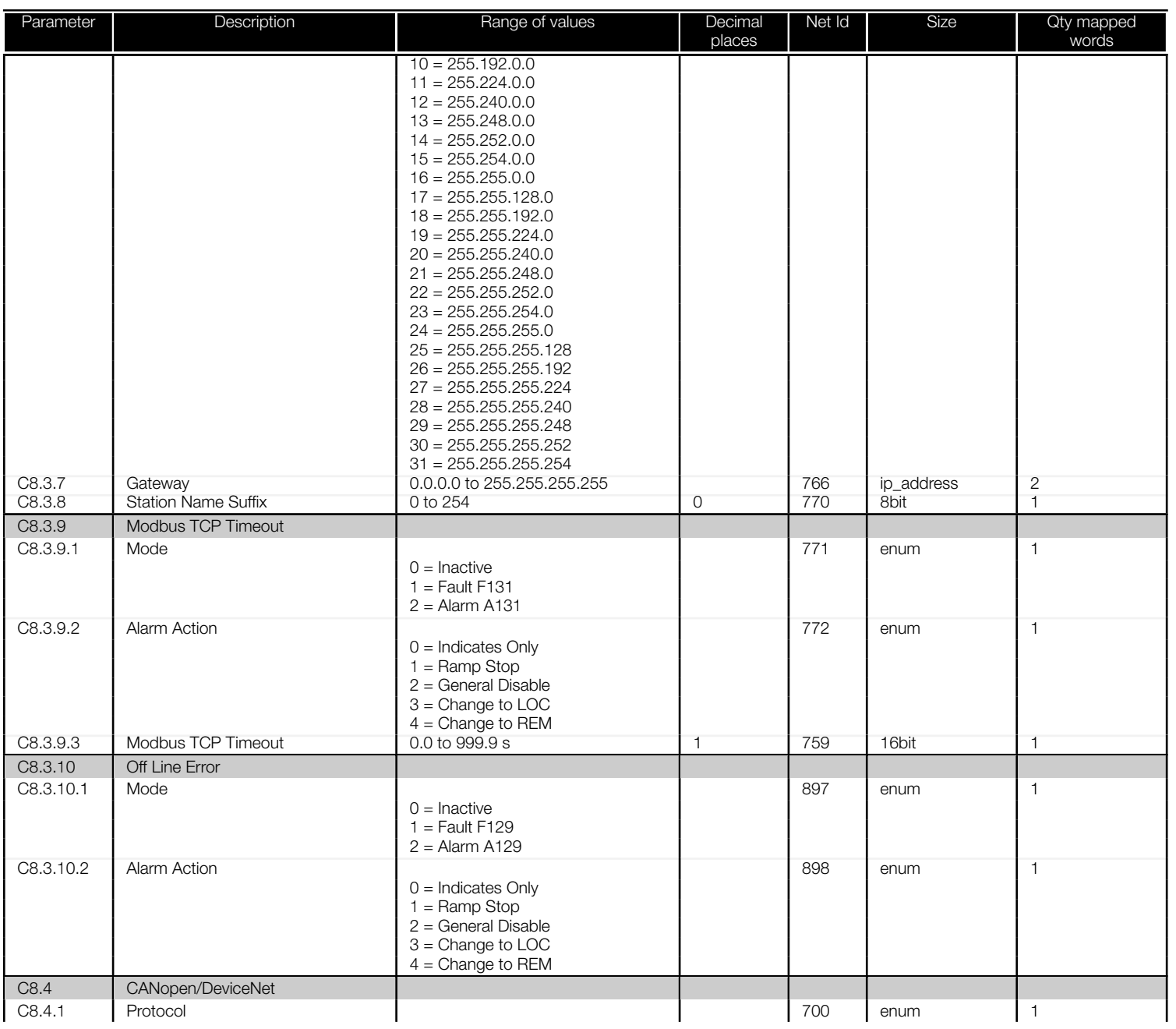

<span id="page-59-0"></span>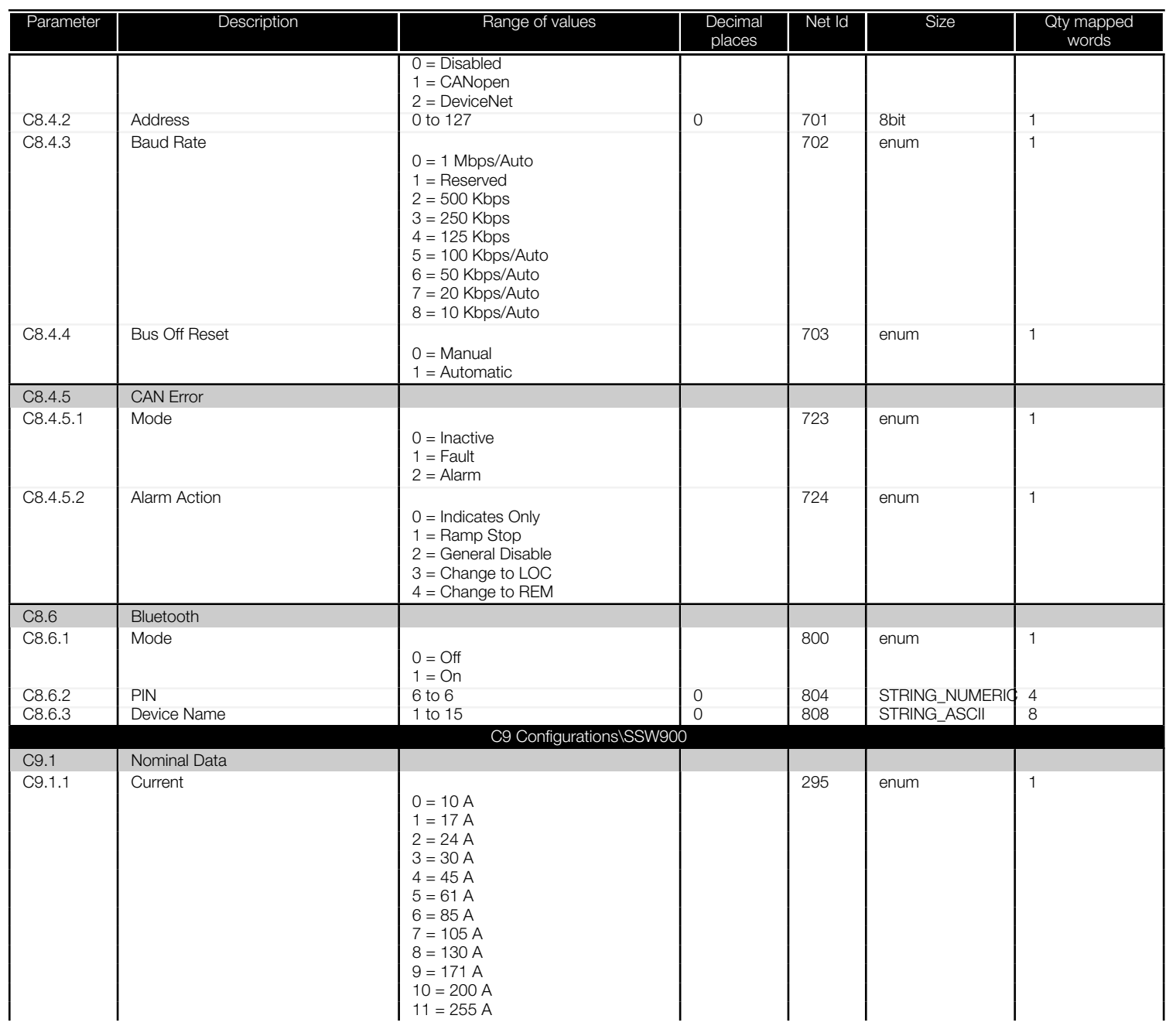

圖

<span id="page-60-0"></span>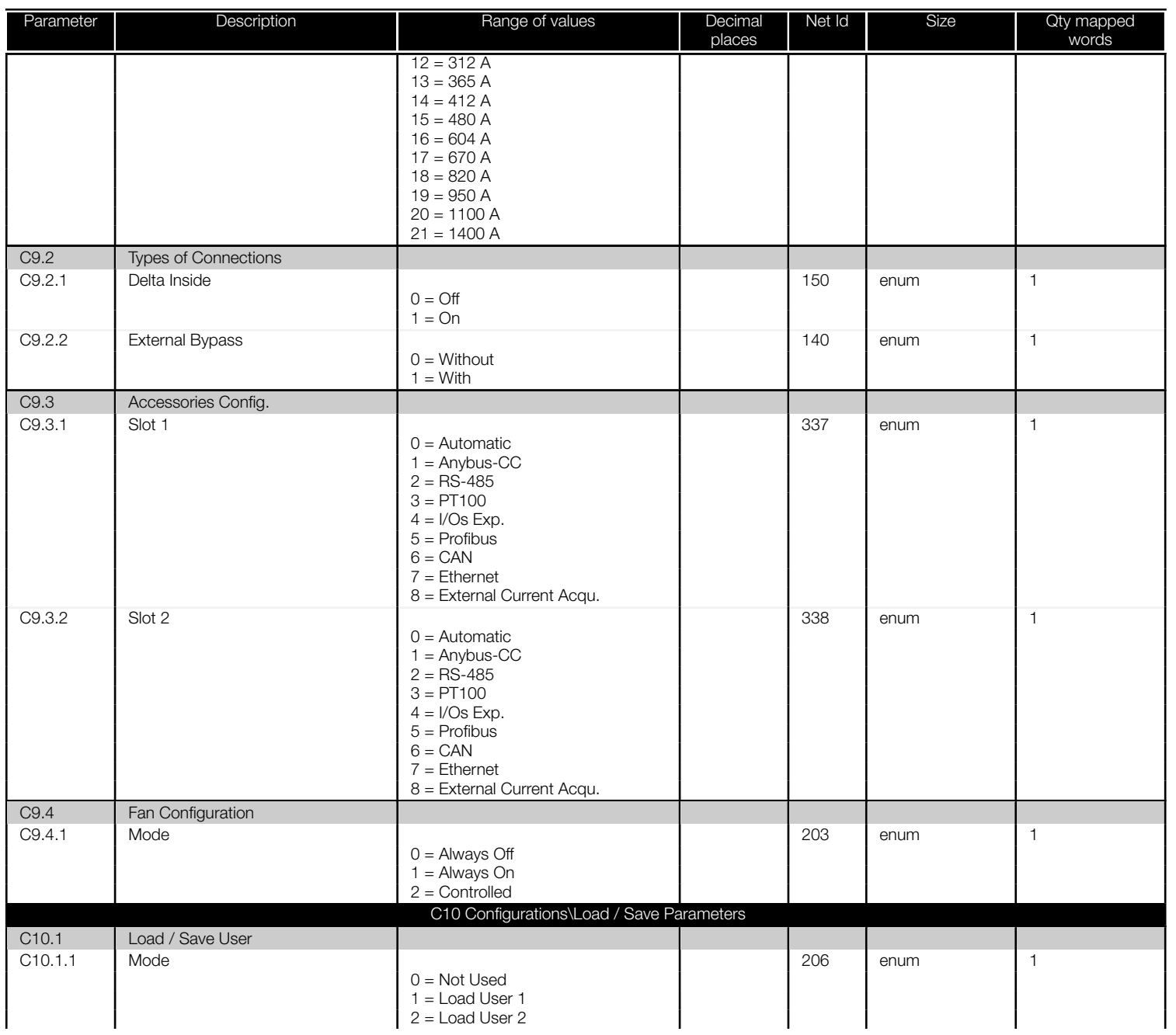

<span id="page-61-0"></span>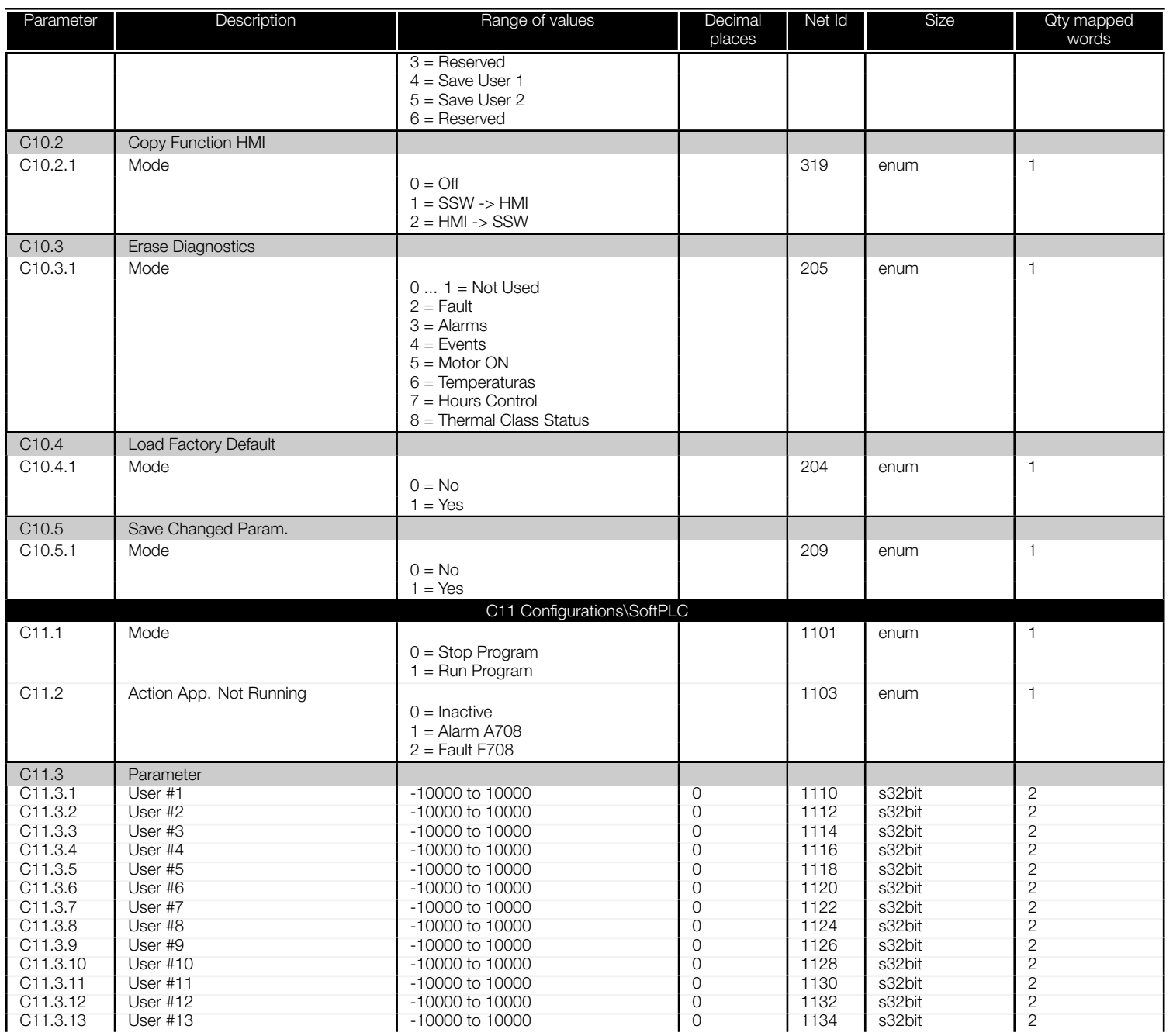

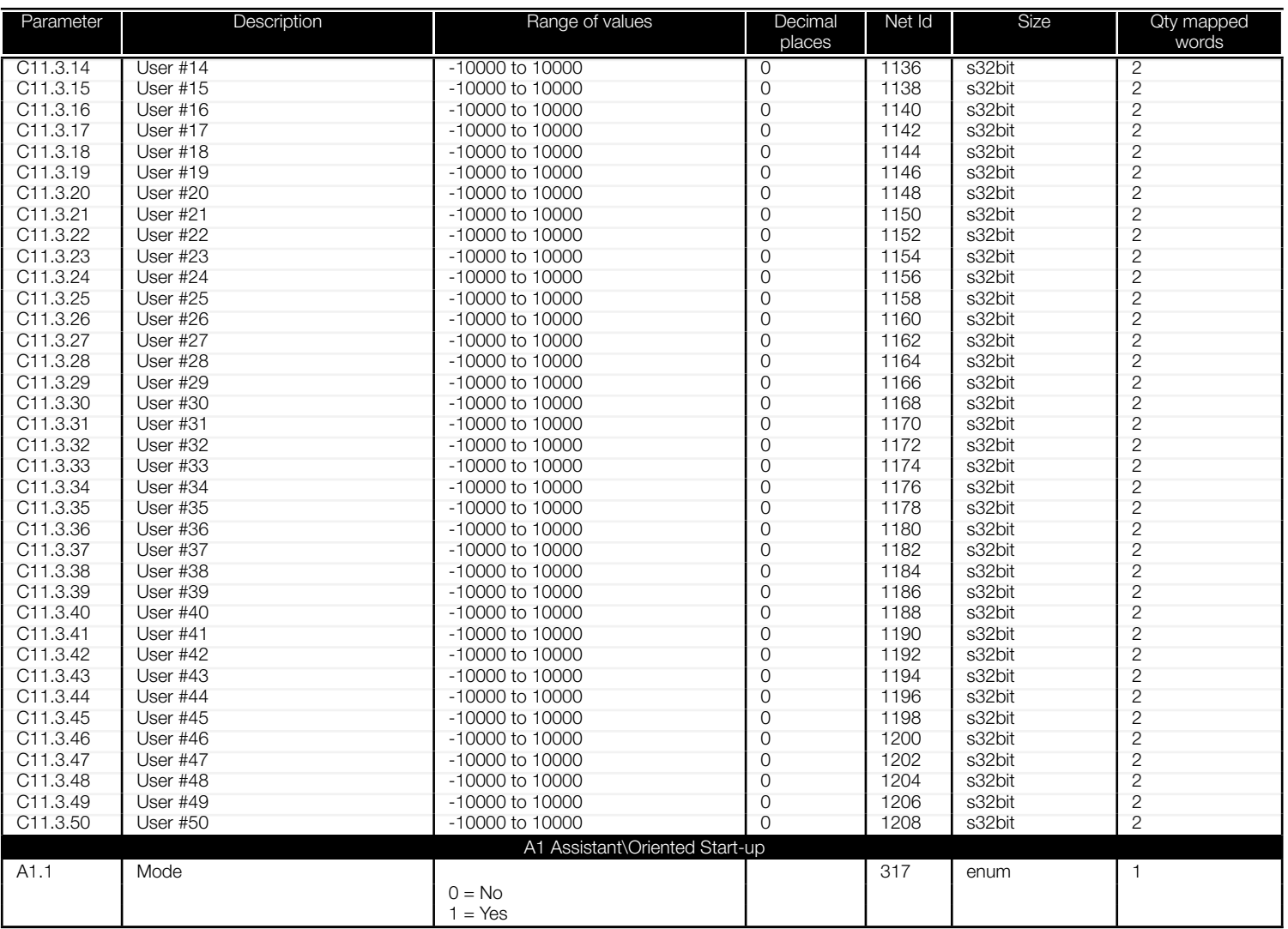

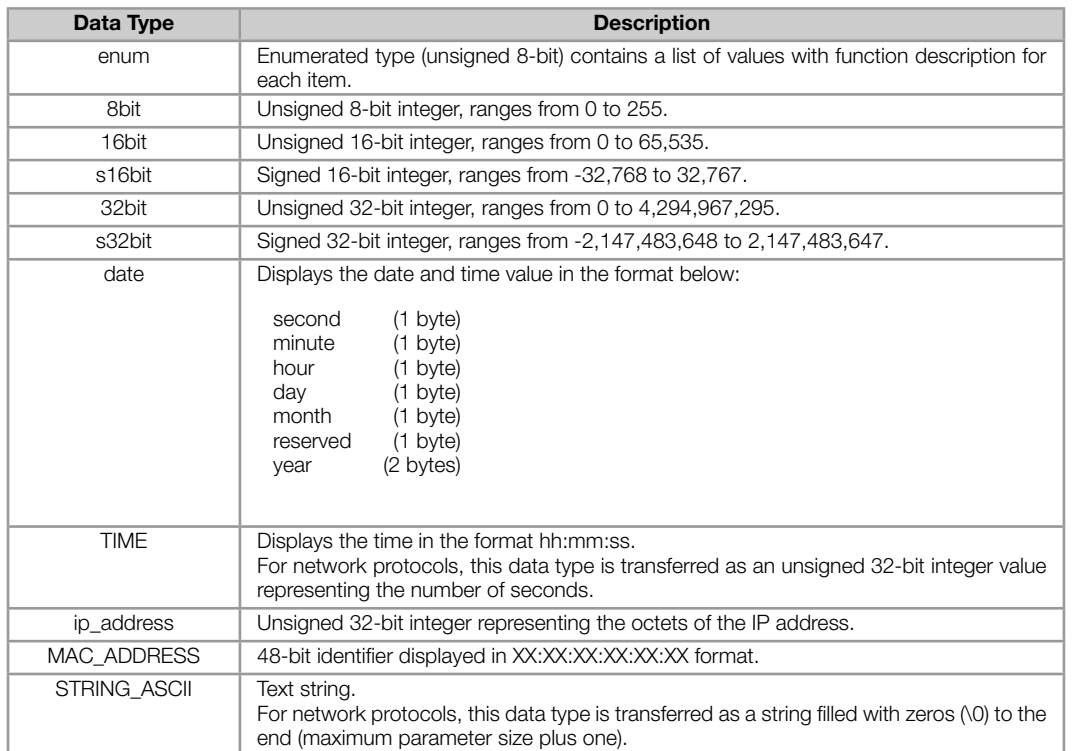

#### Table A.3: Description of the parameter data types

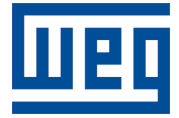

WEG Drives & Controls - Automação LTDA. Jaraguá do Sul – SC – Brazil Phone 55 (47) 3276-4000 – Fax 55 (47) 3276-4020 São Paulo – SP – Brazil Phone 55 (11) 5053-2300 – Fax 55 (11) 5052-4212 automacao@weg.net www.weg.net